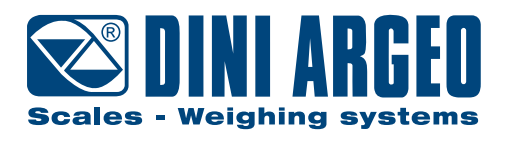

# **DFW - DFWL**

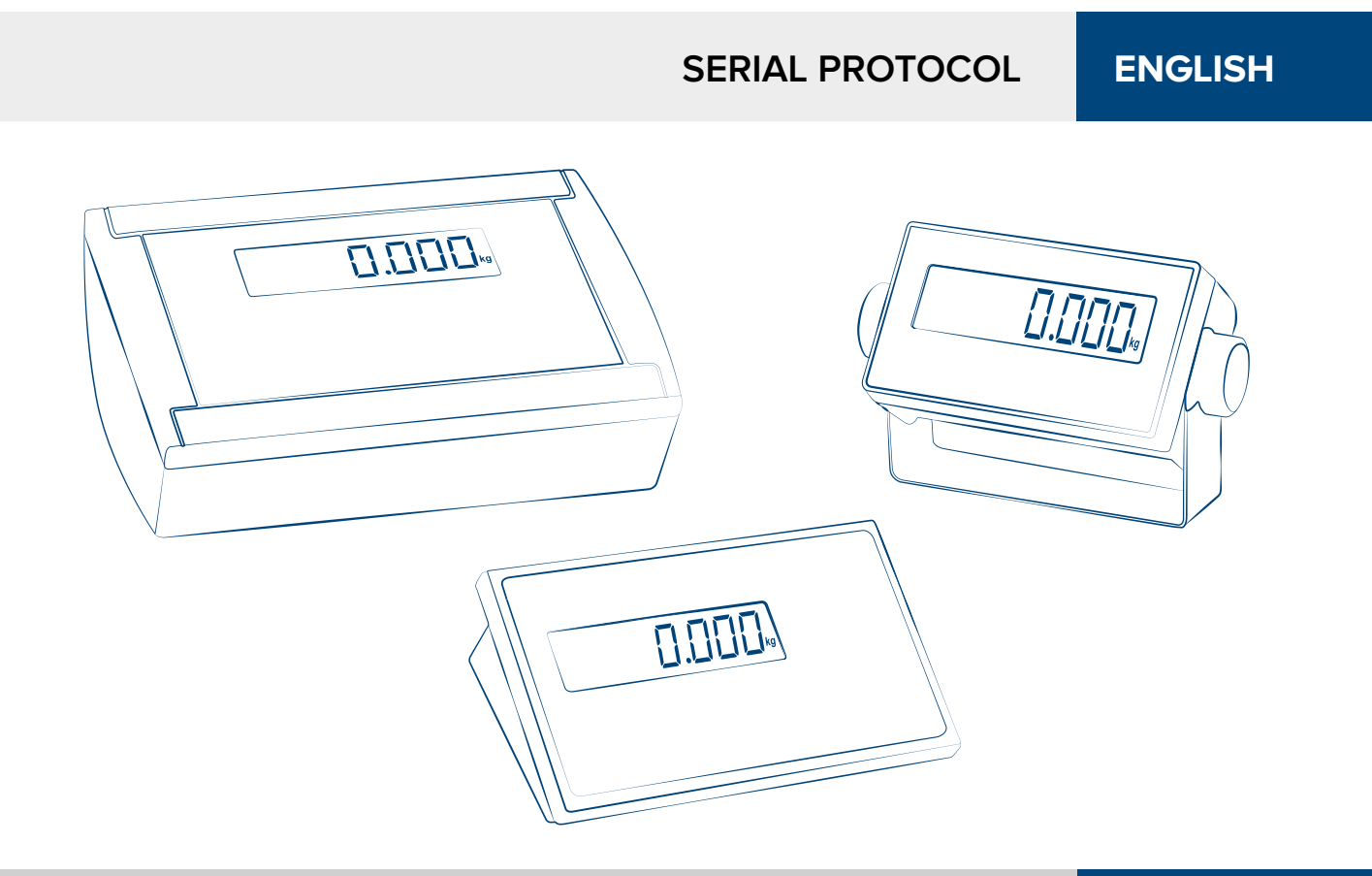

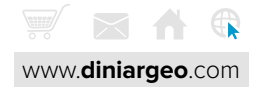

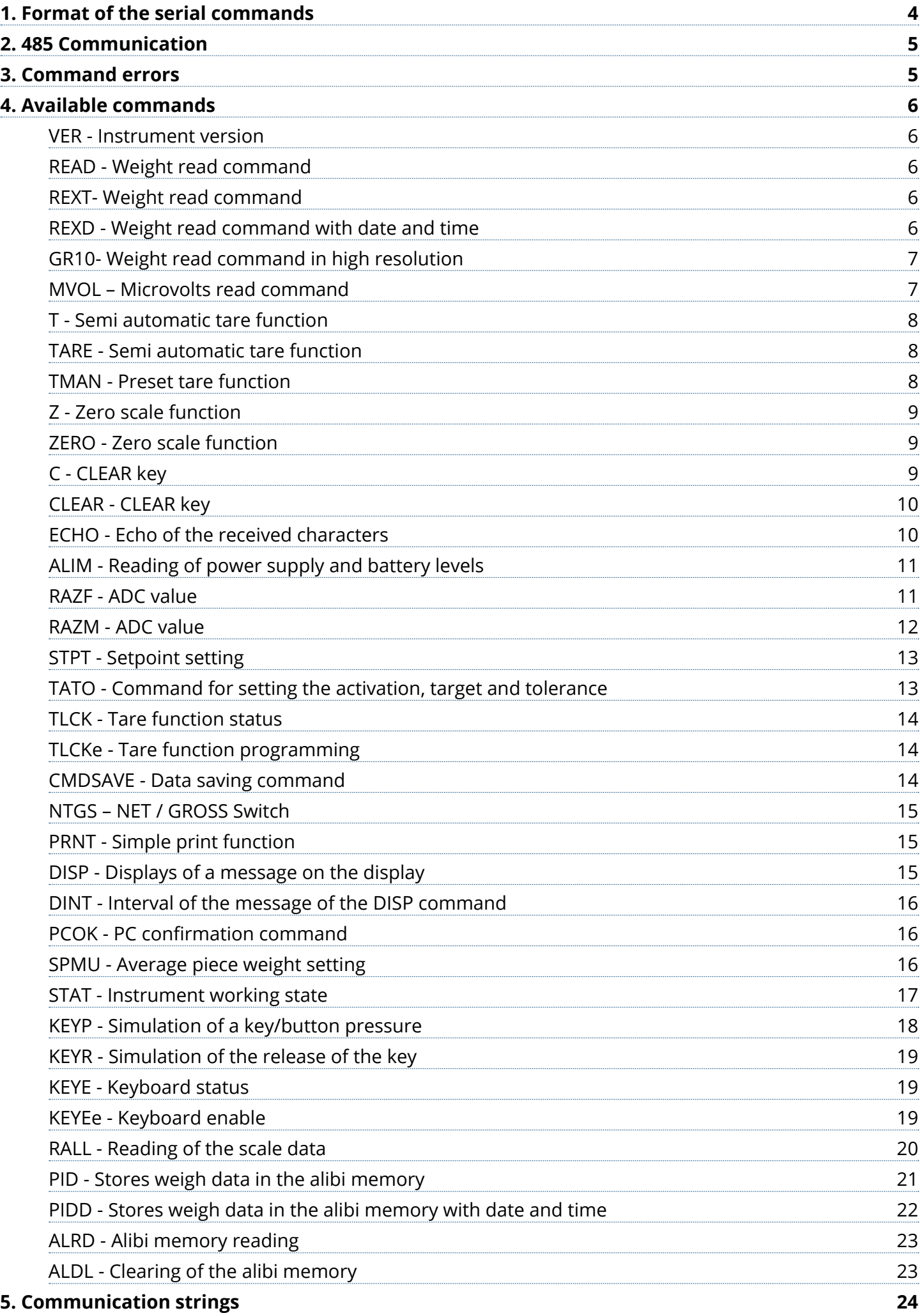

# **1. Format of the serial commands**

This manual describes the available commands on DFW series scale instruments. The commands are described following the typographical convention:

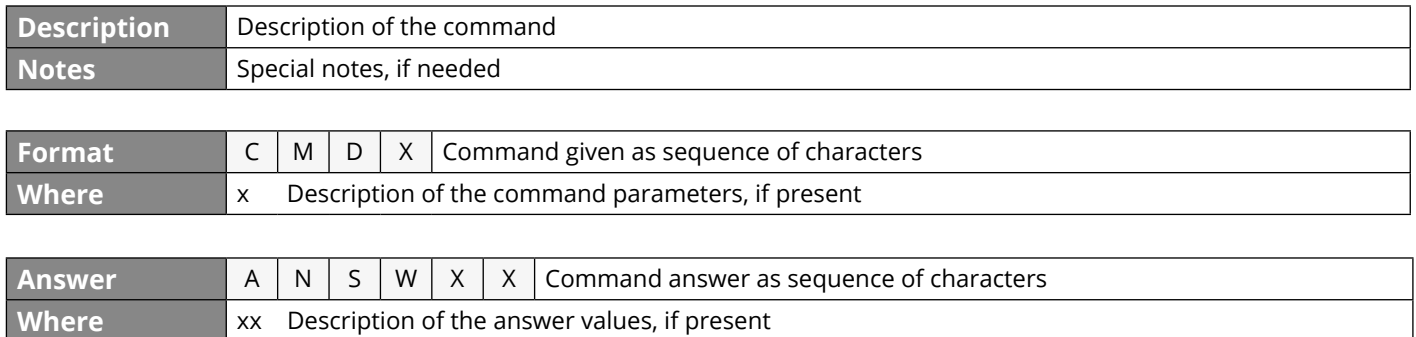

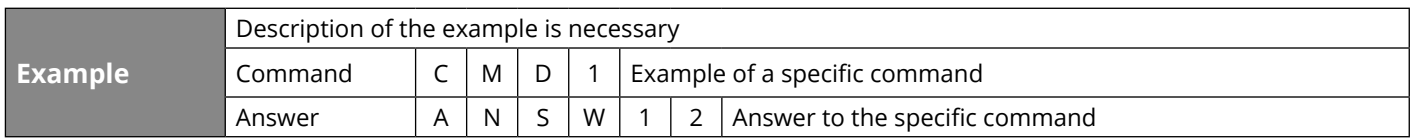

The format of the commands is composed of:

- capital characters: compulsory characters
- lower case characters: parameters of the command/answer
- characters in square brackets ([x]): optional characters

Commands terminator characters

All the commands and the answers terminate with CR (decimal 13, hexadecimal 0D) LF (decimal 10, hexadecimal 0A) characters. In the example given above the command and the answer will be:

**Command** CMD1<CR><LF>

Answer **ANSW12<CR><LF>** 

To be more clear the example is given also in decimal and hexadecimal formats:

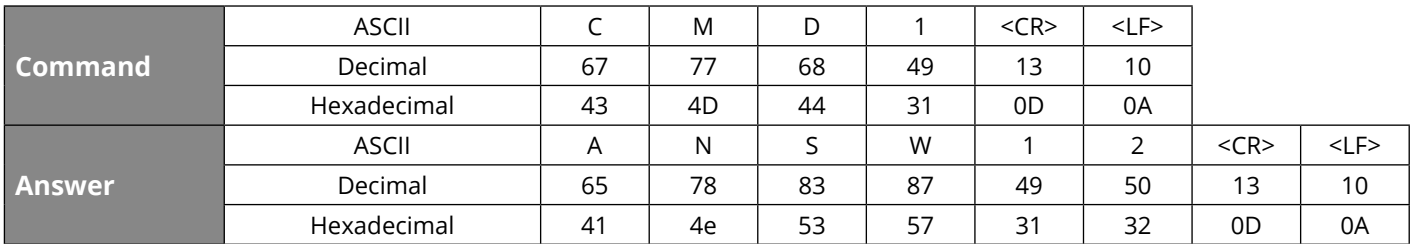

In the remaining part of the manual to be more concise the terminator characters are omitted.

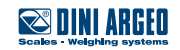

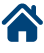

# **2. 485 Communication**

When the 485 mode is selected all the commands and the answers will have the selected address in front of them. All the commands with a 485 address different from the instrument scale one will be ignored. Example of a command in 485 communication mode with address equal 01.

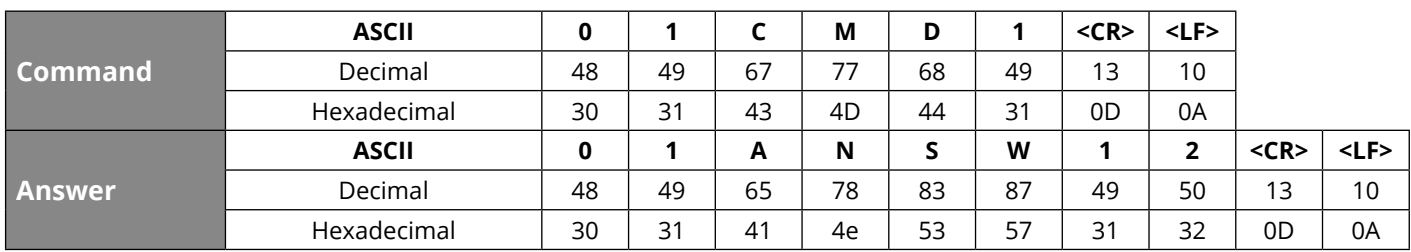

### **3. Command errors**

Almost every command, if successfully executed, has its own answer. If the received command is not recognized or has a wrong format an error answer is sent back from the scale. The following table lists the error answers:

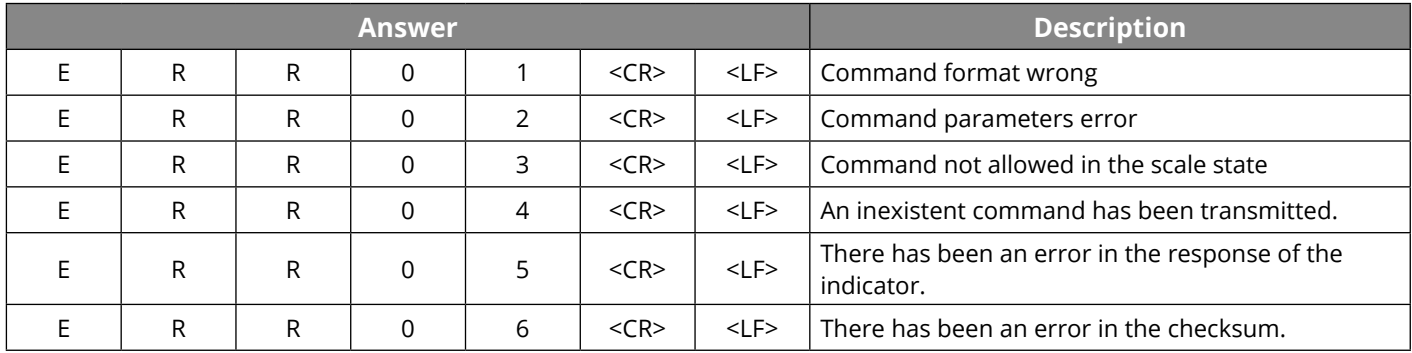

#### **The following errors are specific in the case of weighs memory management (DFWPM10USB)**

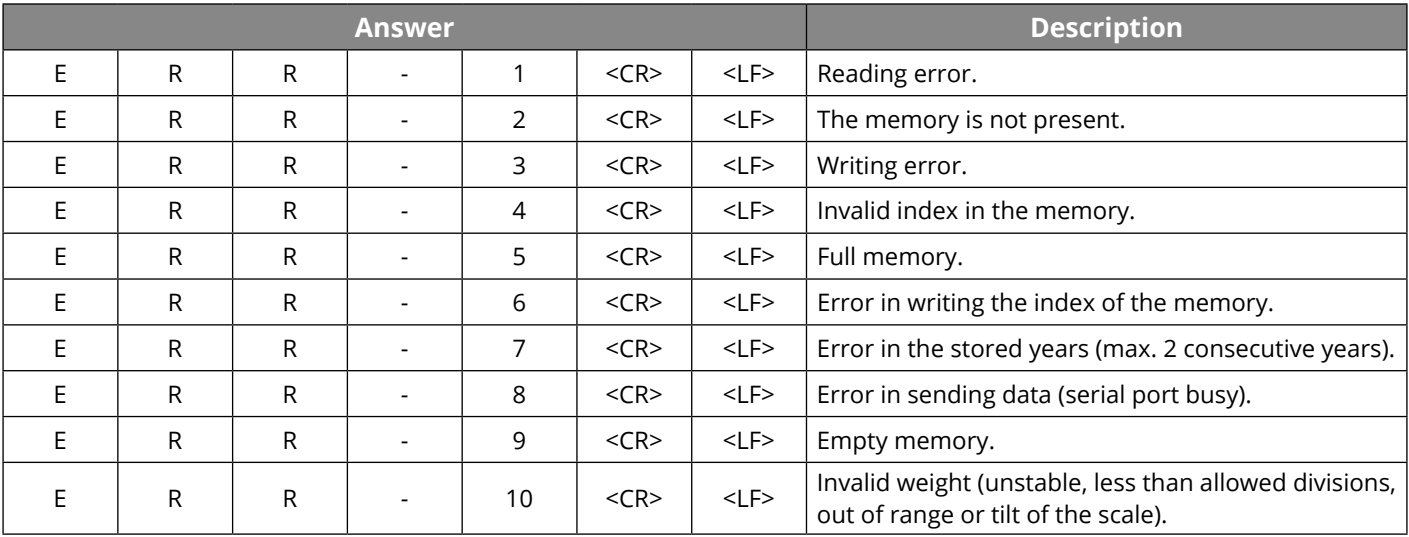

Note: specific errors for the memory have an offset equal to 30 from the absolute value of the error and are transmitted on serial line on 2 hexadecimal digits (ex.: invalid weight error = 30 + abs(-10) = 40 becomes ERR 28 hexadecimal).

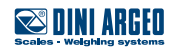

# **4. Available commands**

**VER - Instrument version**

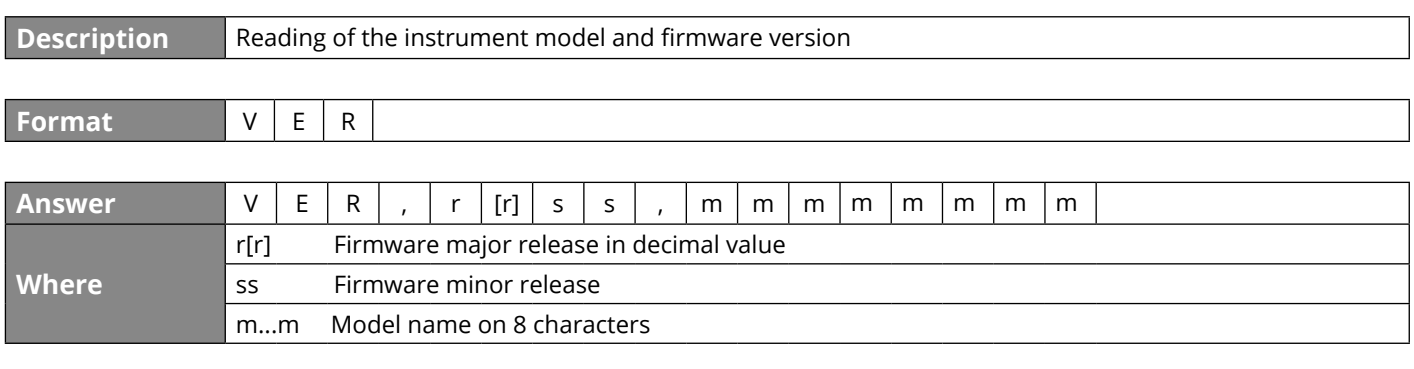

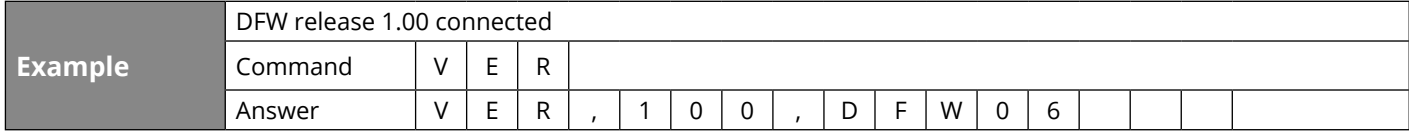

#### **READ - Weight read command**

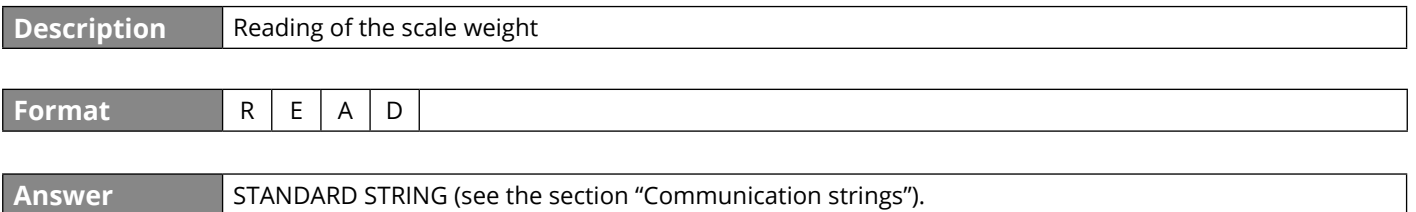

#### **REXT- Weight read command**

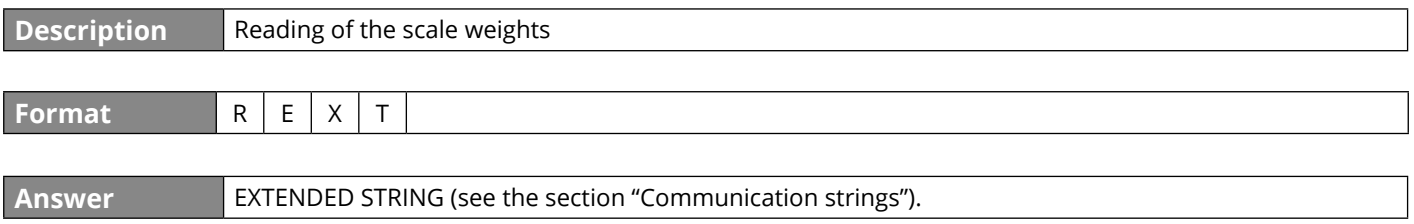

#### **REXD - Weight read command with date and time**

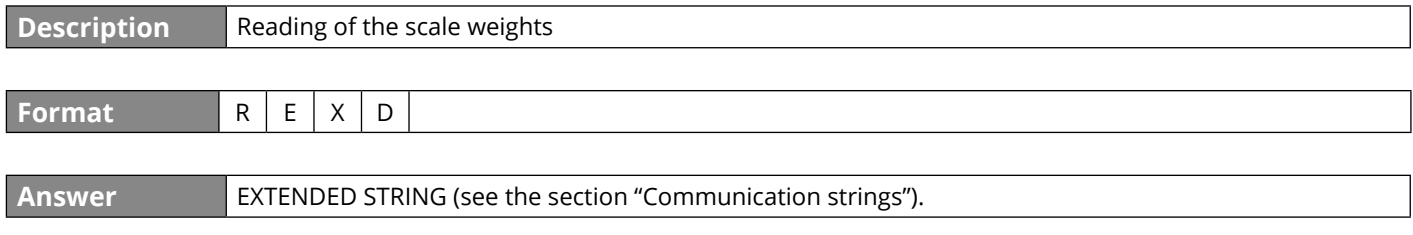

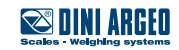

#### **GR10- Weight read command in high resolution**

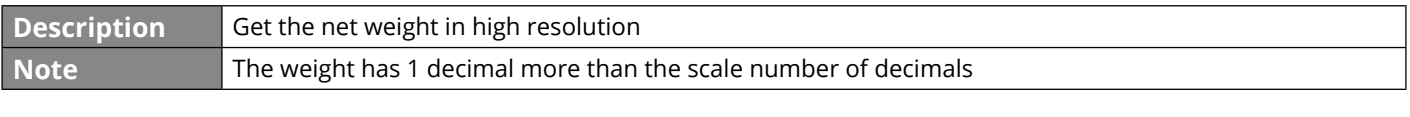

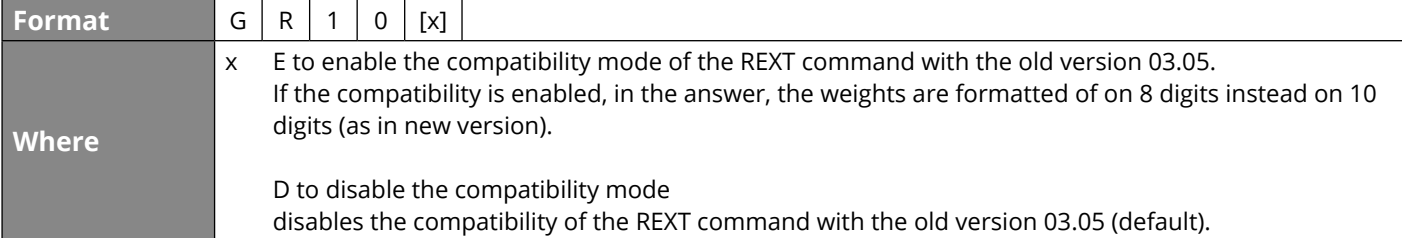

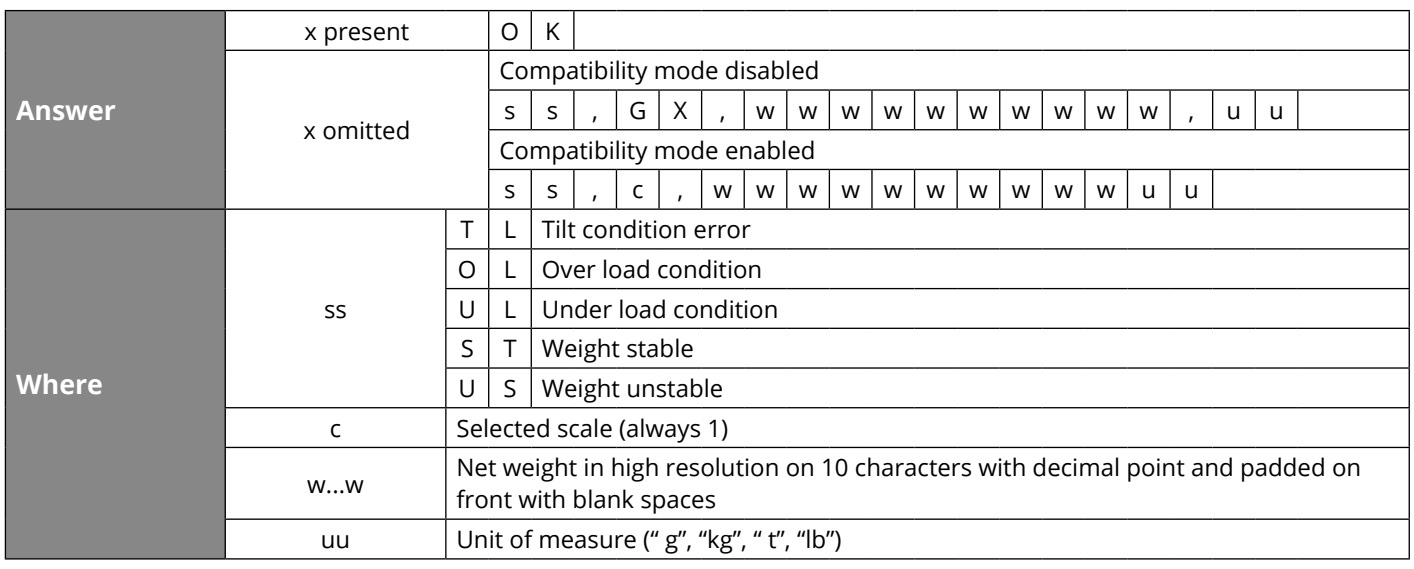

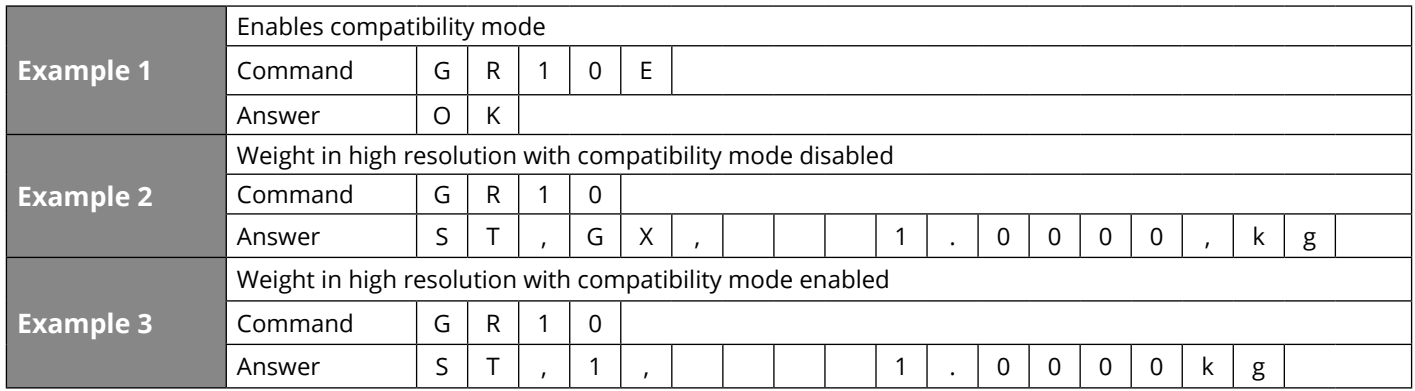

#### **MVOL – Microvolts read command**

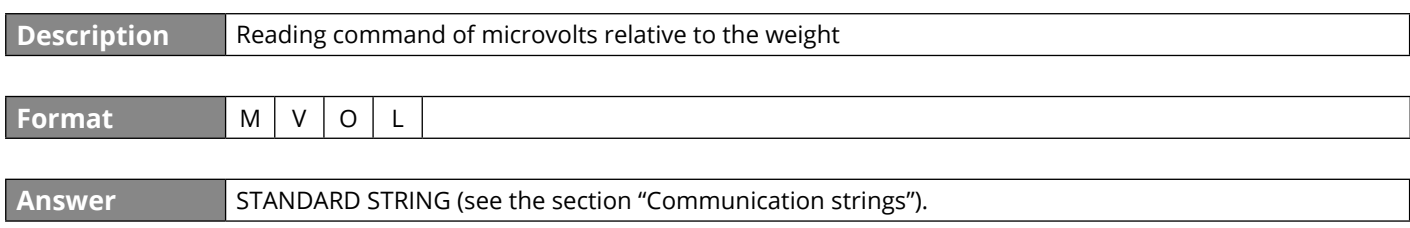

### **Scales** Welshing systems

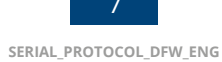

#### **T - Semi automatic tare function**

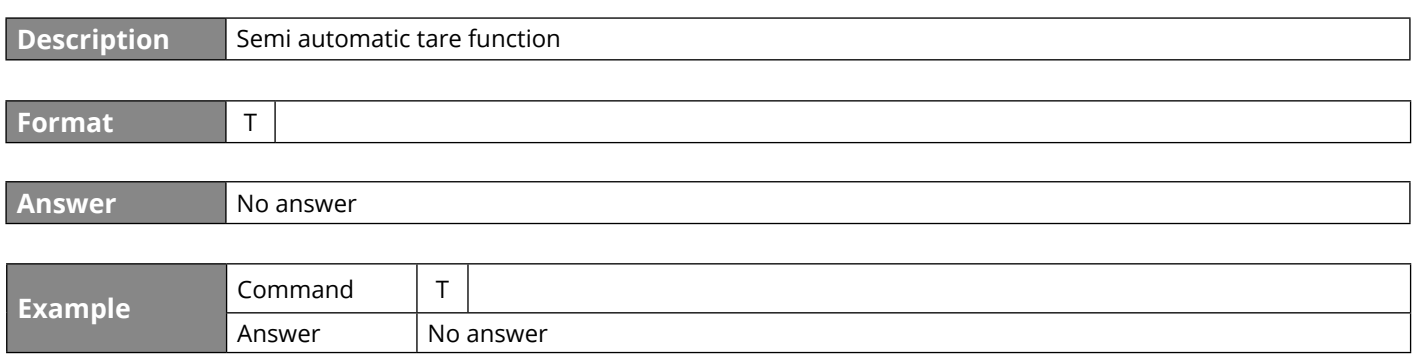

#### **TARE - Semi automatic tare function**

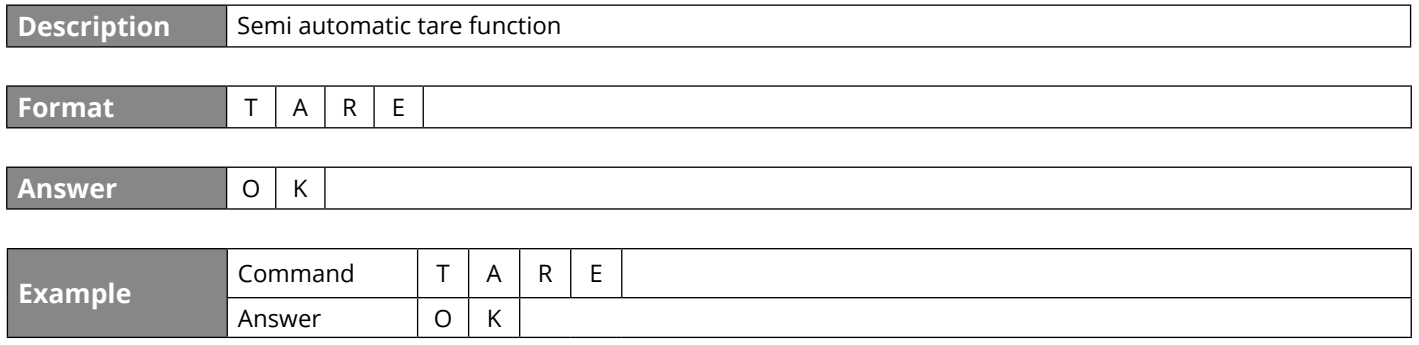

### **TMAN - Preset tare function**

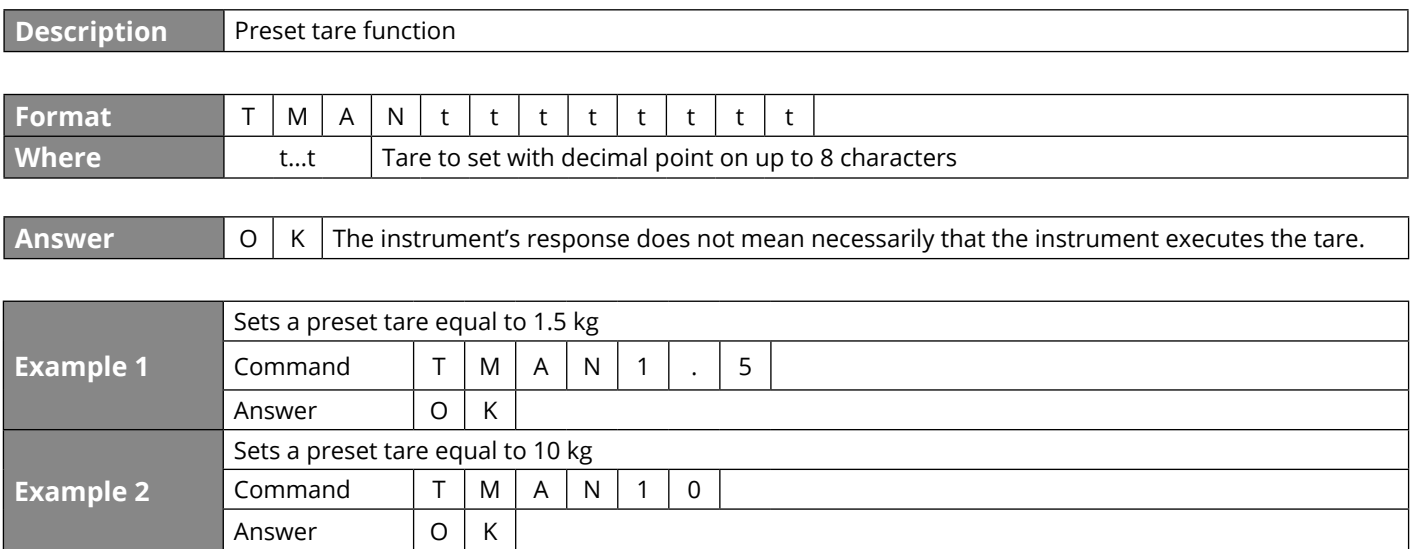

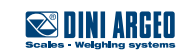

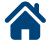

#### **Z - Zero scale function**

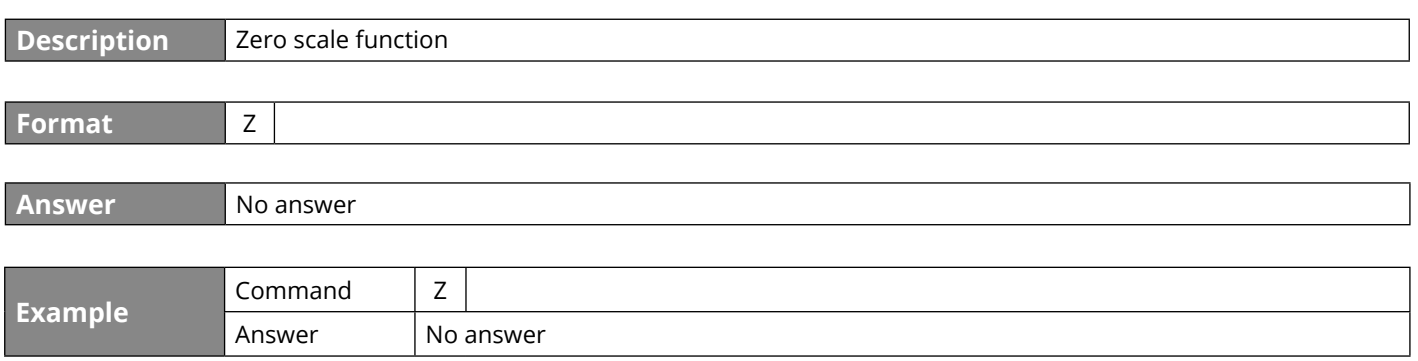

### **ZERO - Zero scale function**

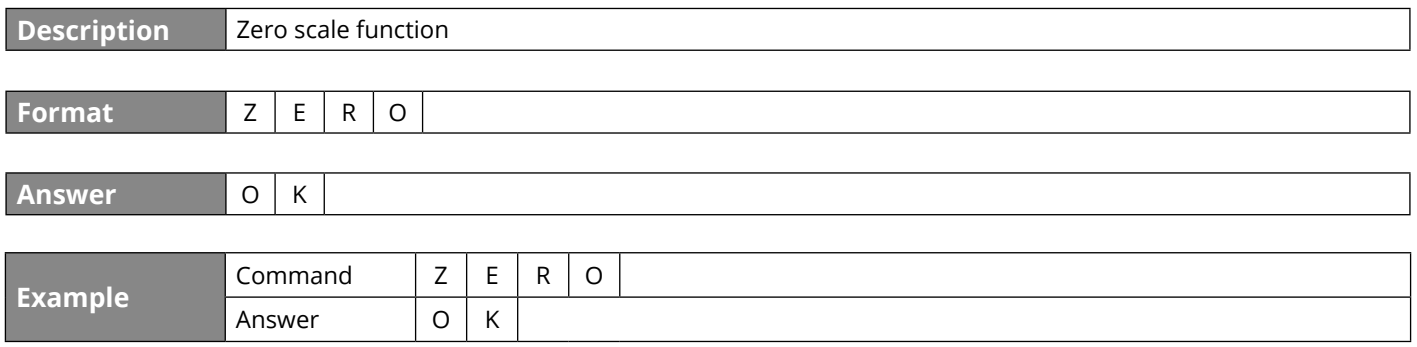

### **C - CLEAR key**

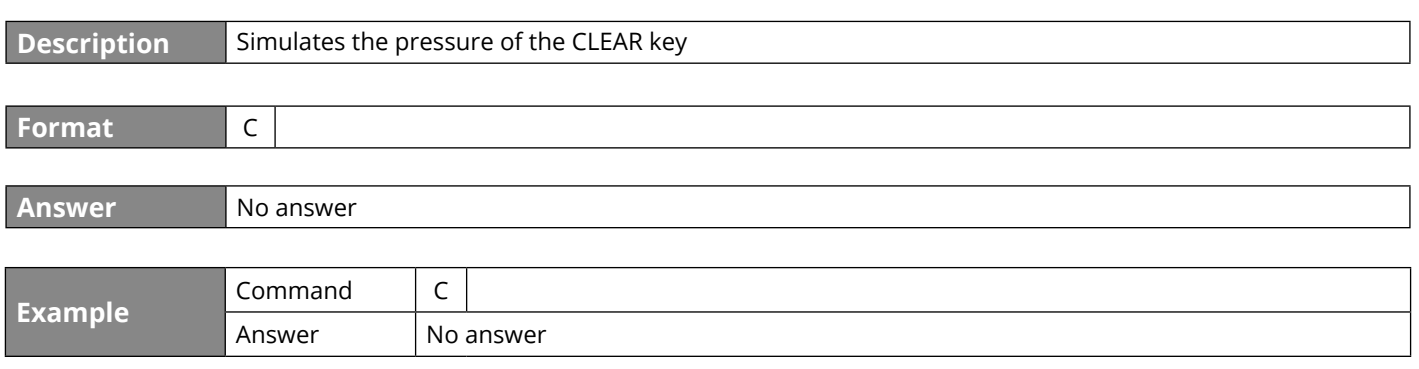

#### **CLEAR - CLEAR key**

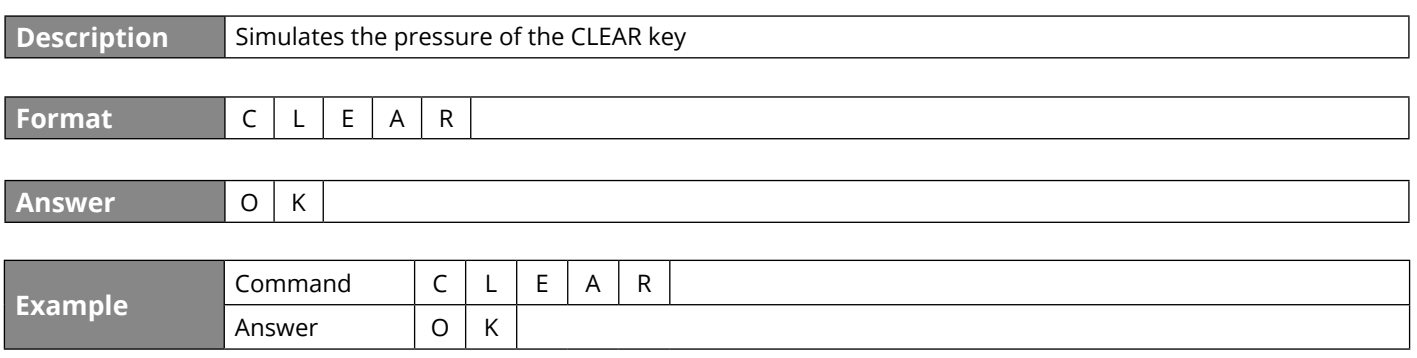

#### **ECHO - Echo of the received characters**

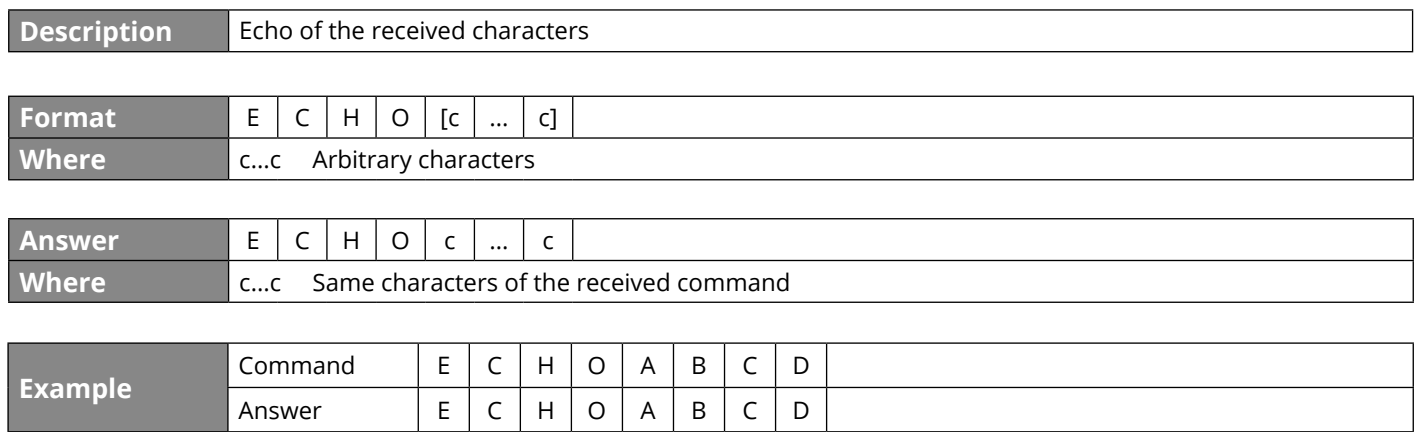

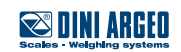

#### **ALIM - Reading of power supply and battery levels**

**Description** Reading of power supply and battery levels

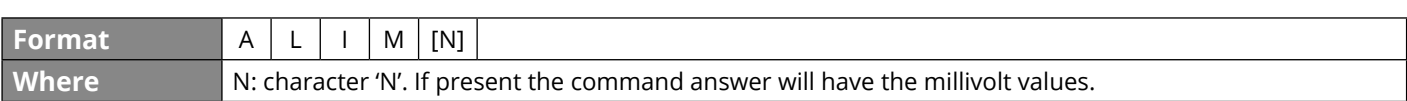

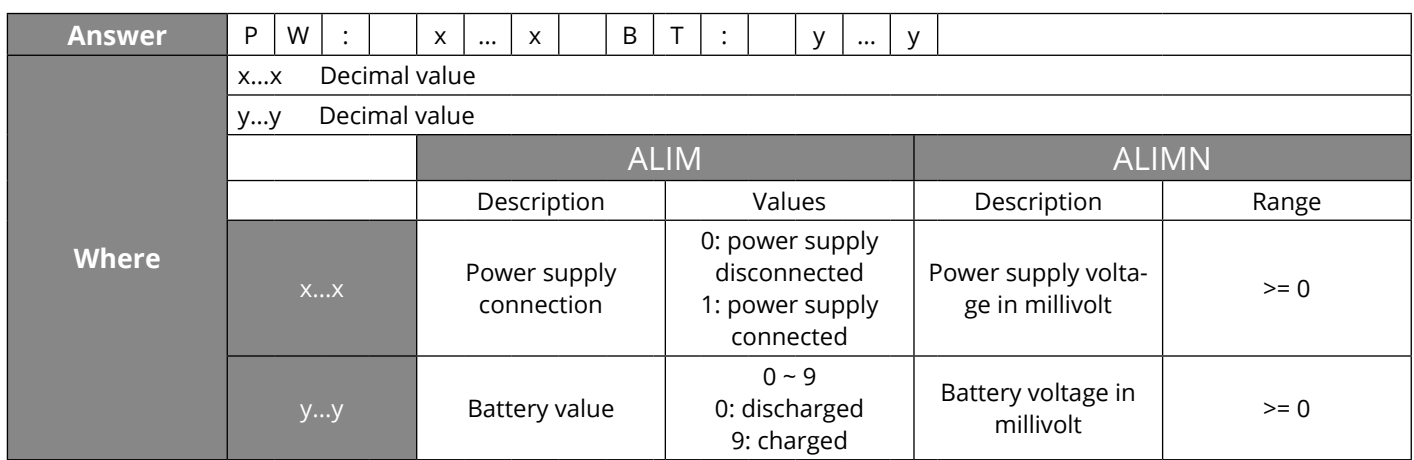

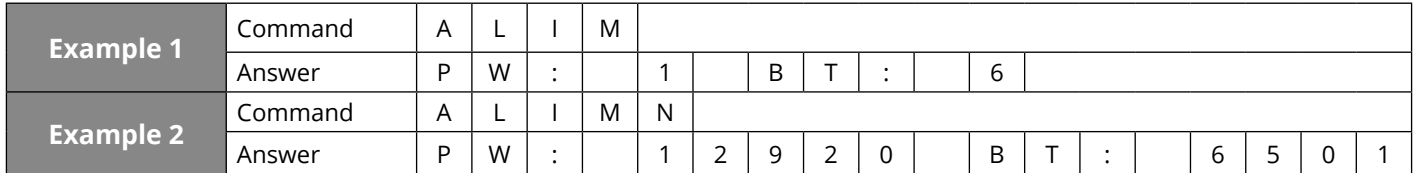

#### **RAZF - ADC value**

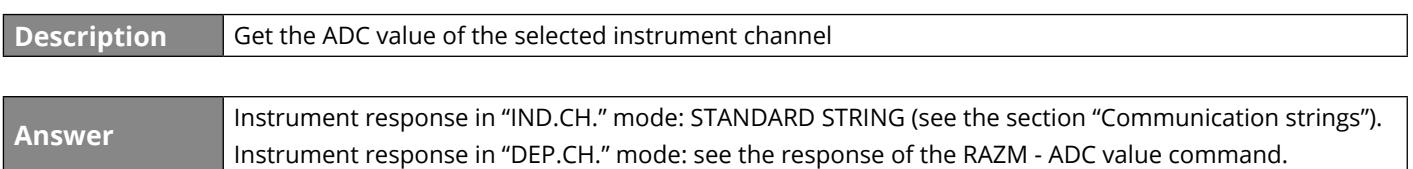

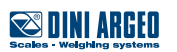

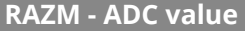

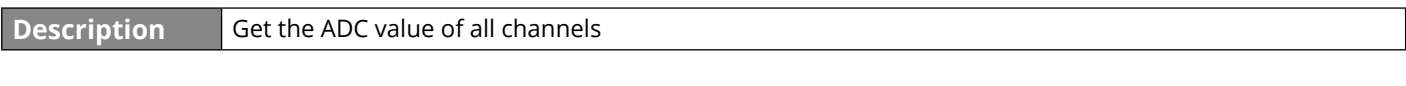

**Format** R A Z M

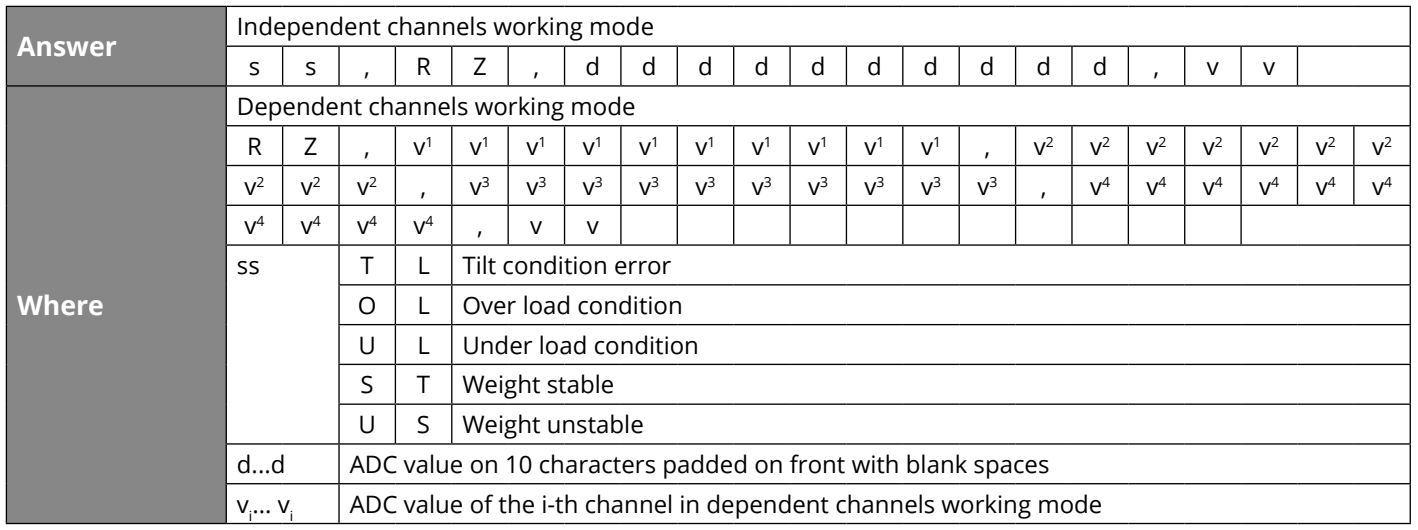

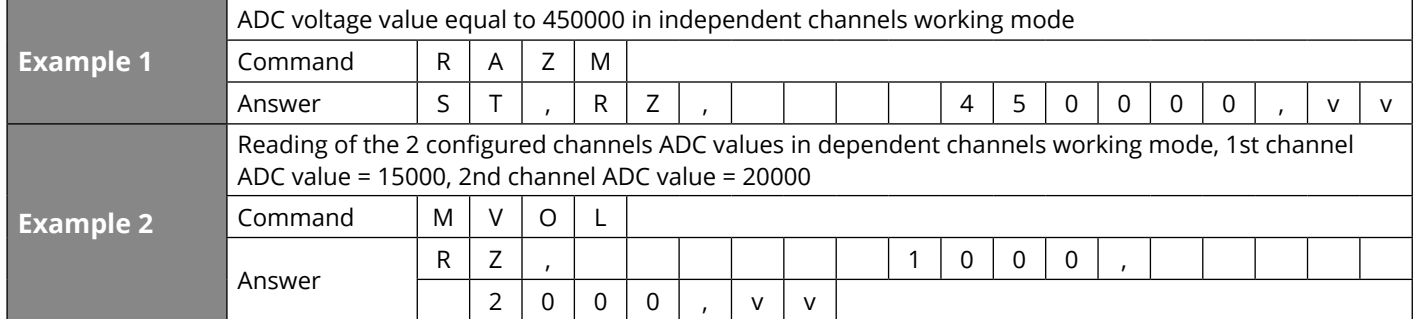

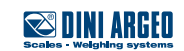

**STPT - Setpoint setting**

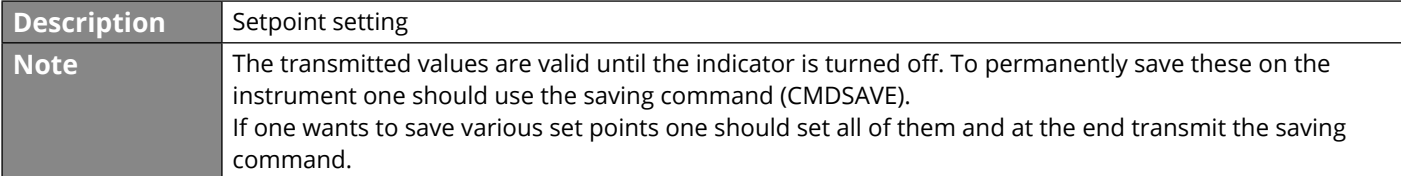

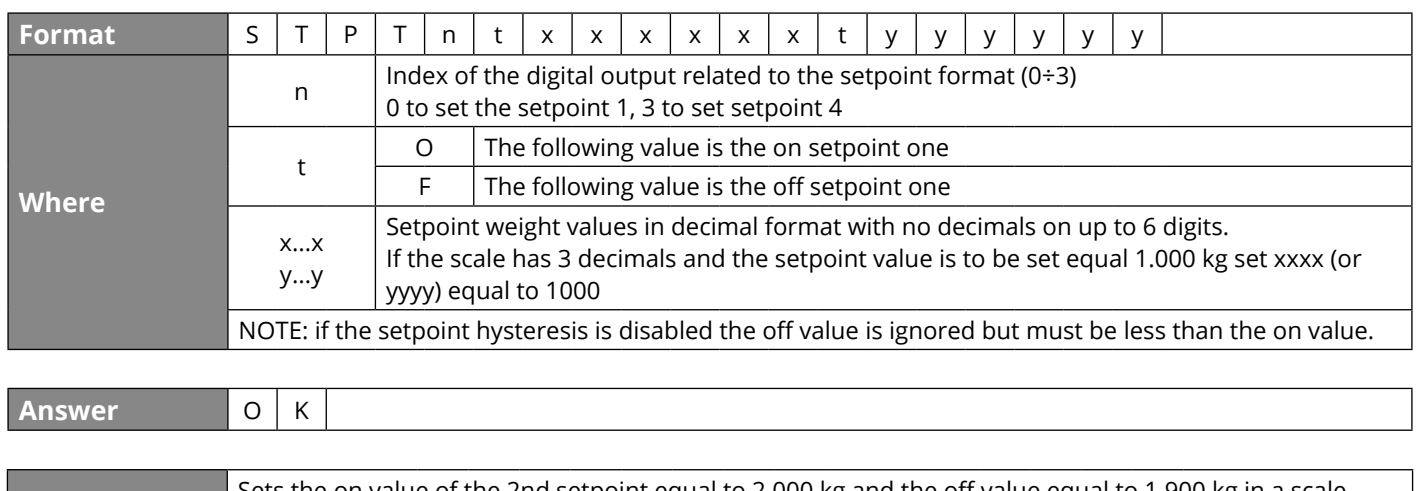

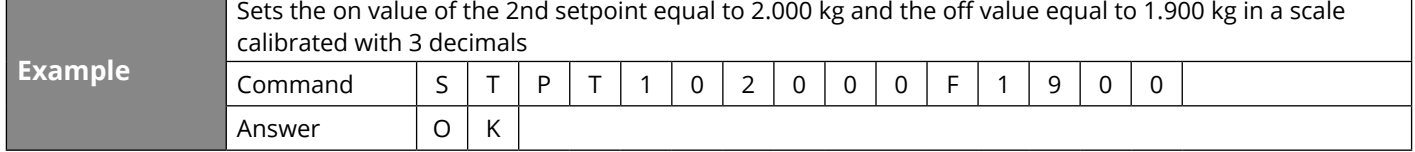

#### **TATO - Command for setting the activation, target and tolerance**

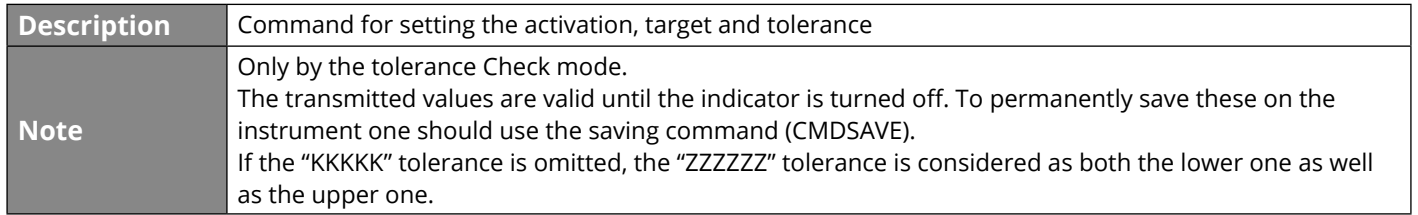

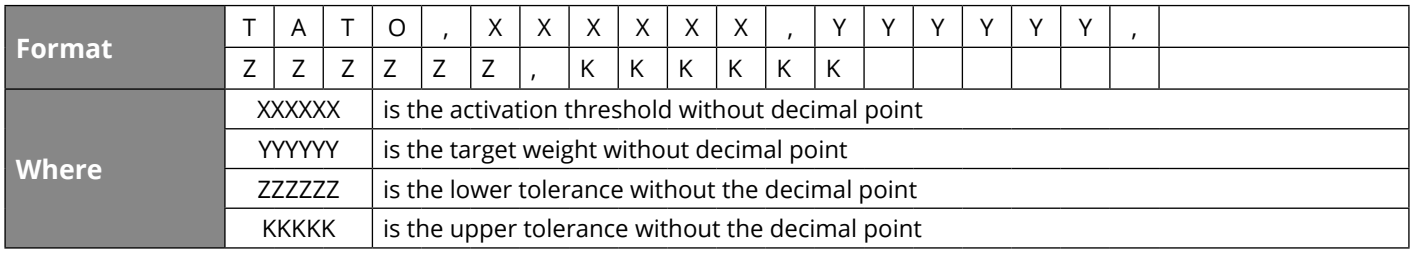

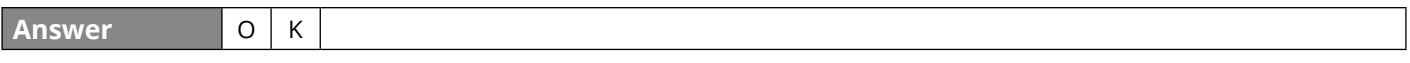

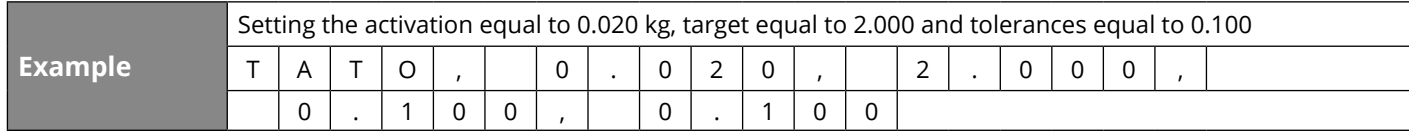

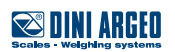

#### **TLCK - Tare function status**

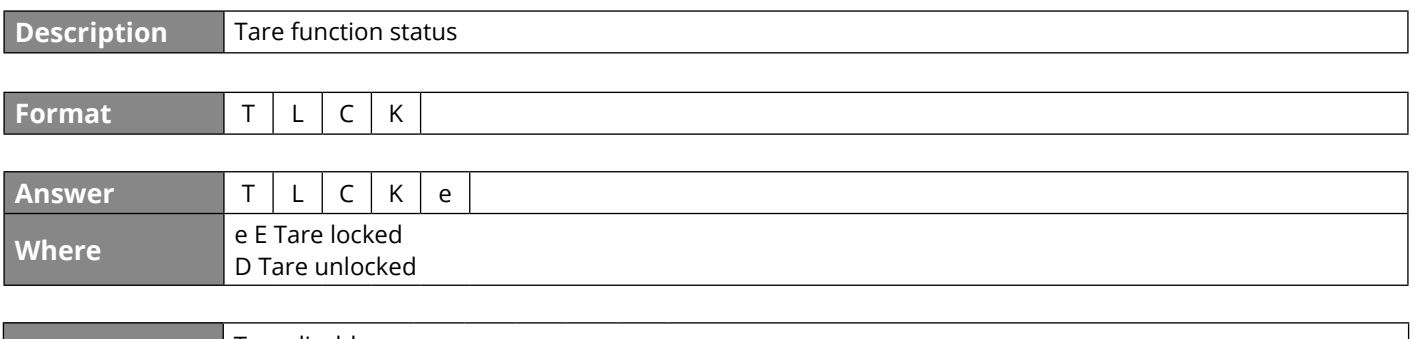

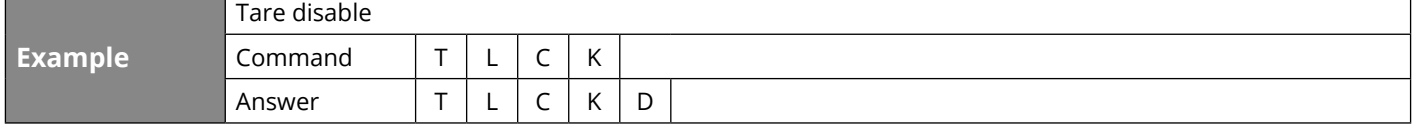

#### **TLCKe - Tare function programming**

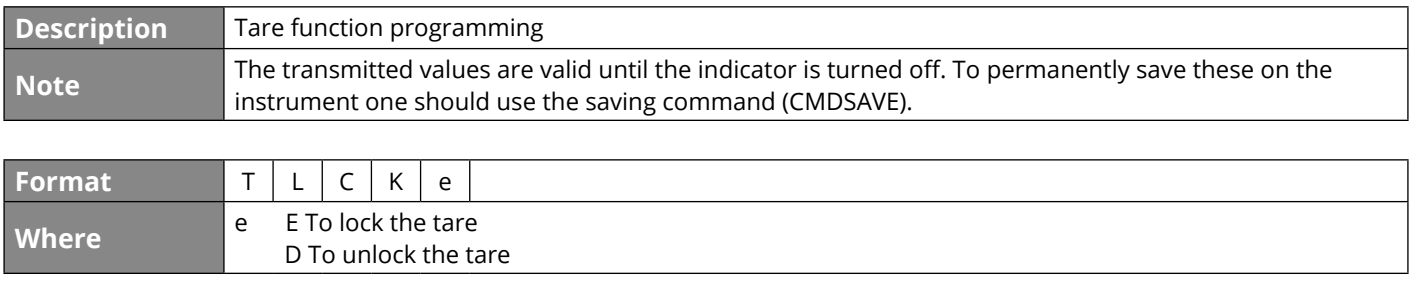

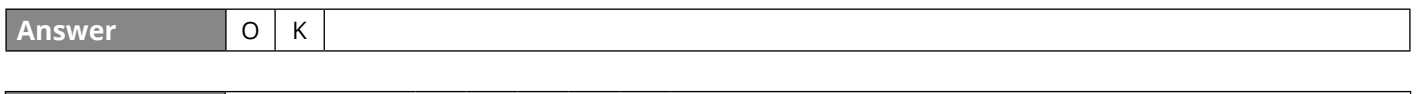

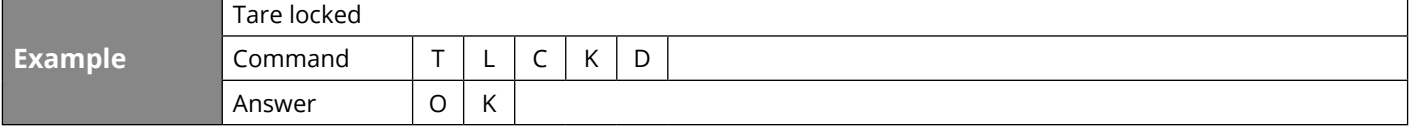

### **CMDSAVE - Data saving command**

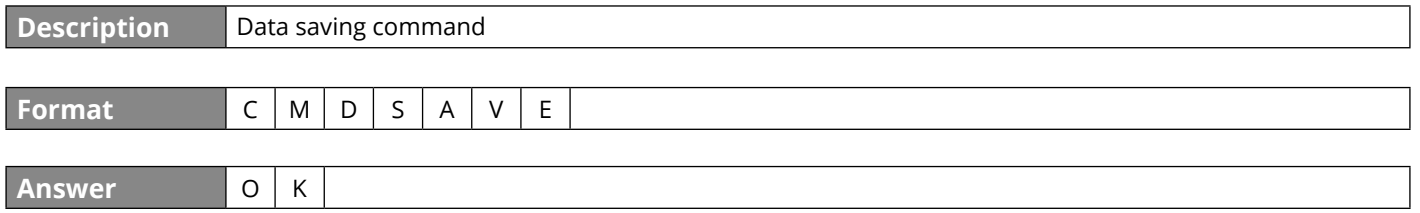

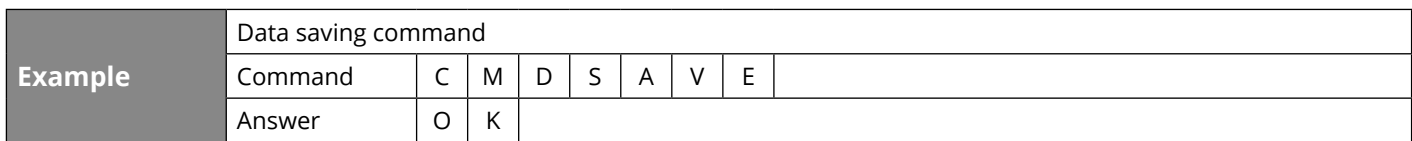

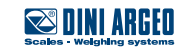

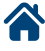

#### **NTGS – NET / GROSS Switch**

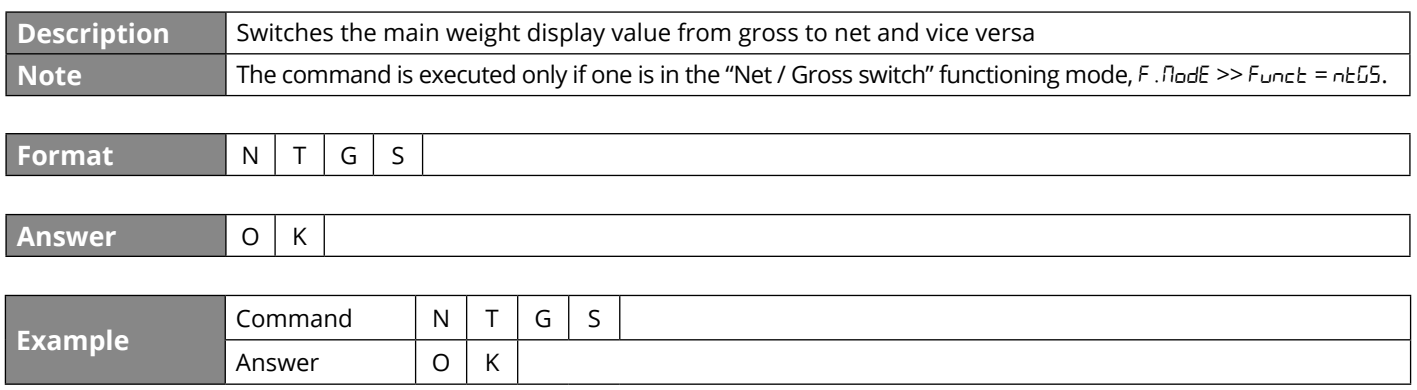

#### **PRNT - Simple print function**

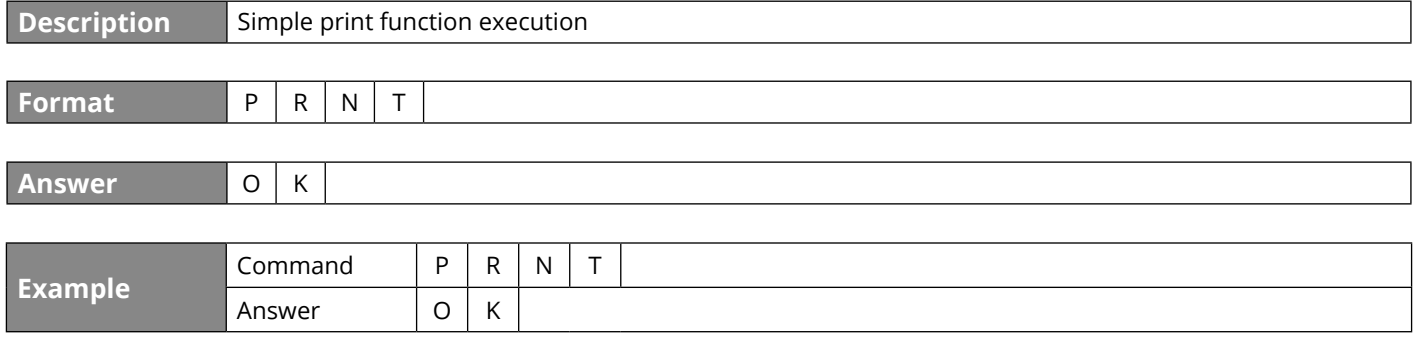

### **DISP - Displays of a message on the display**

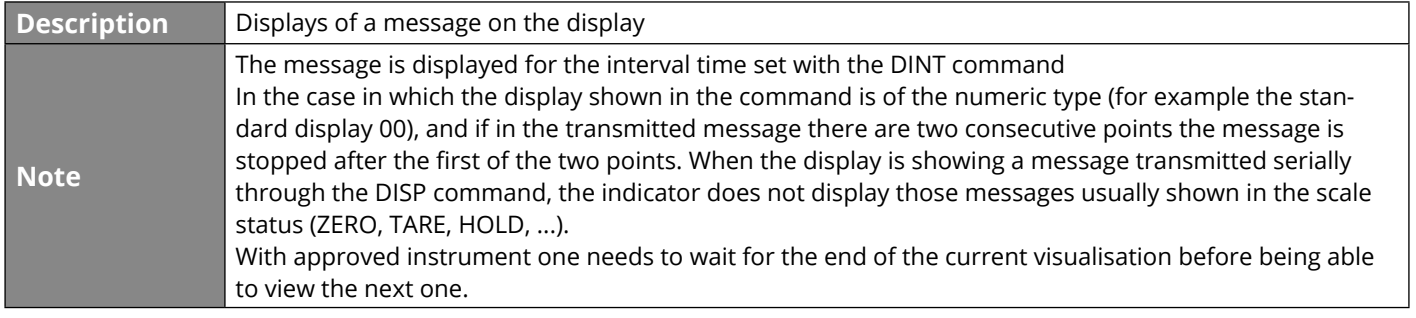

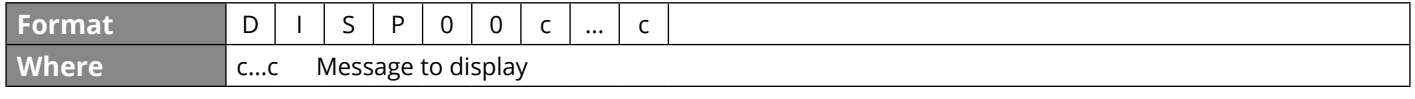

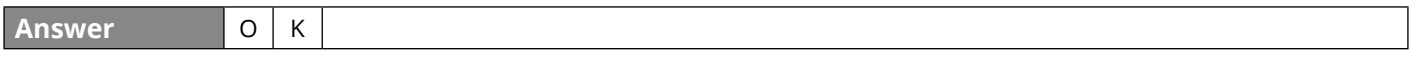

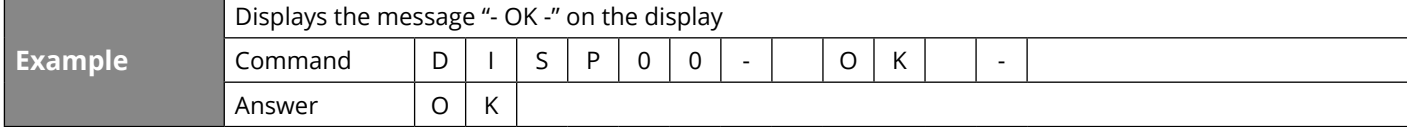

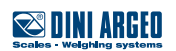

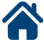

#### **DINT - Interval of the message of the DISP command**

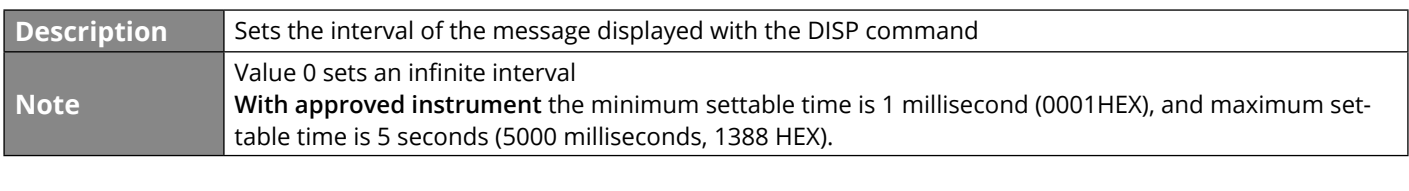

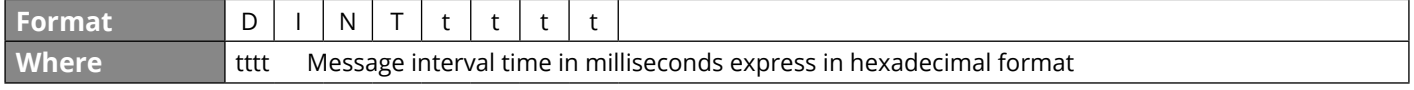

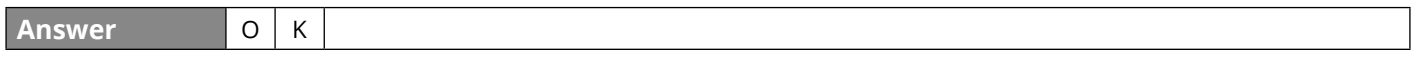

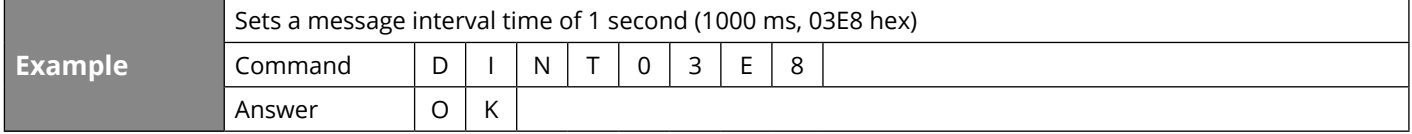

#### **PCOK - PC confirmation command**

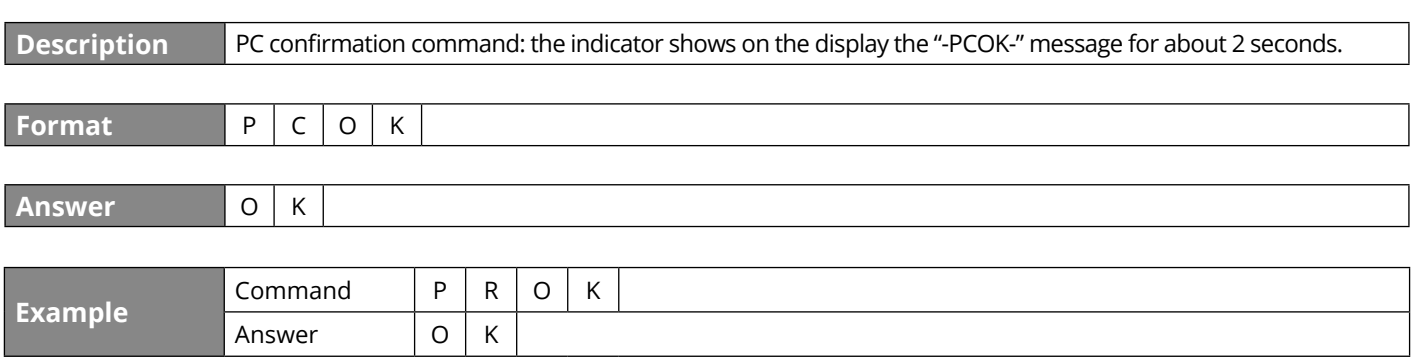

### **SPMU - Average piece weight setting**

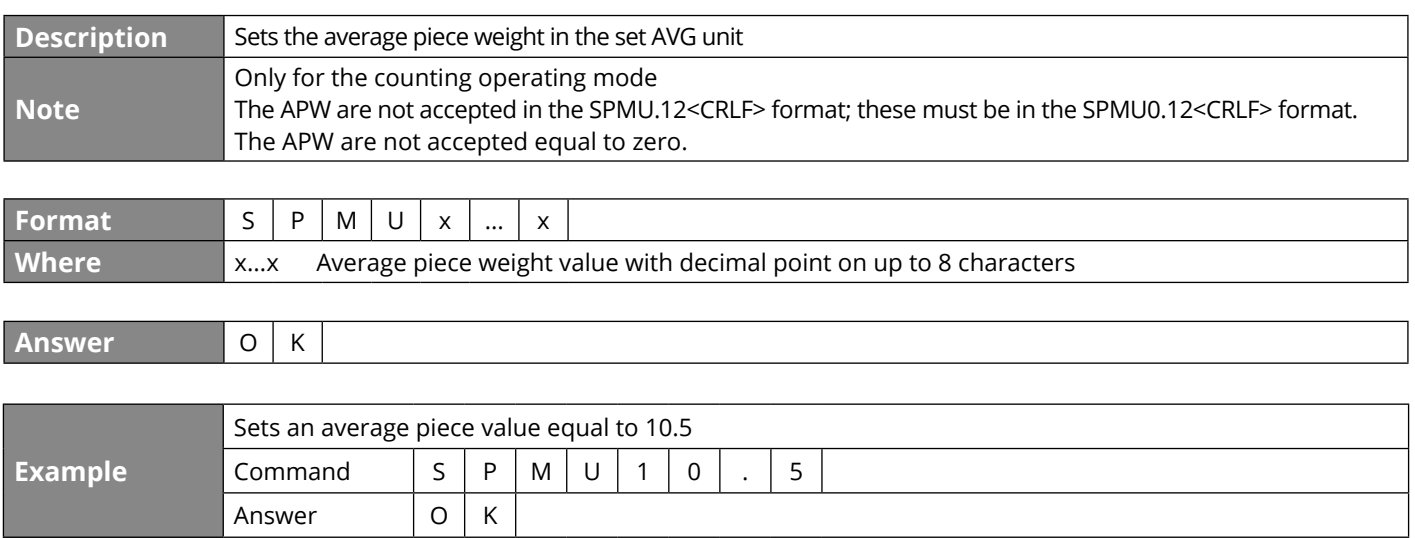

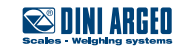

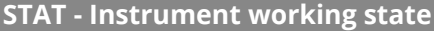

н

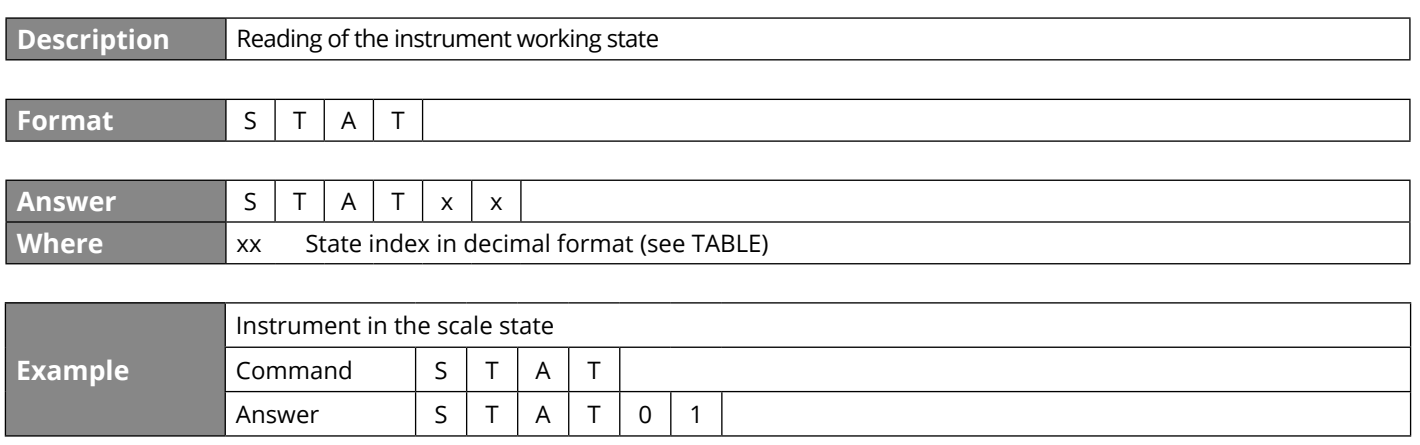

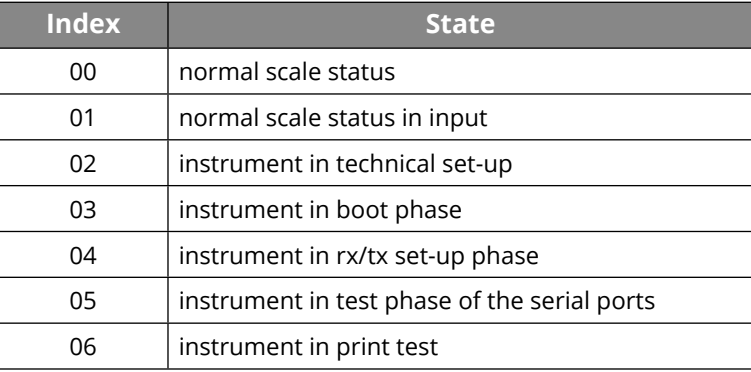

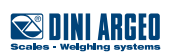

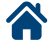

### **KEYP - Simulation of a key/button pressure**

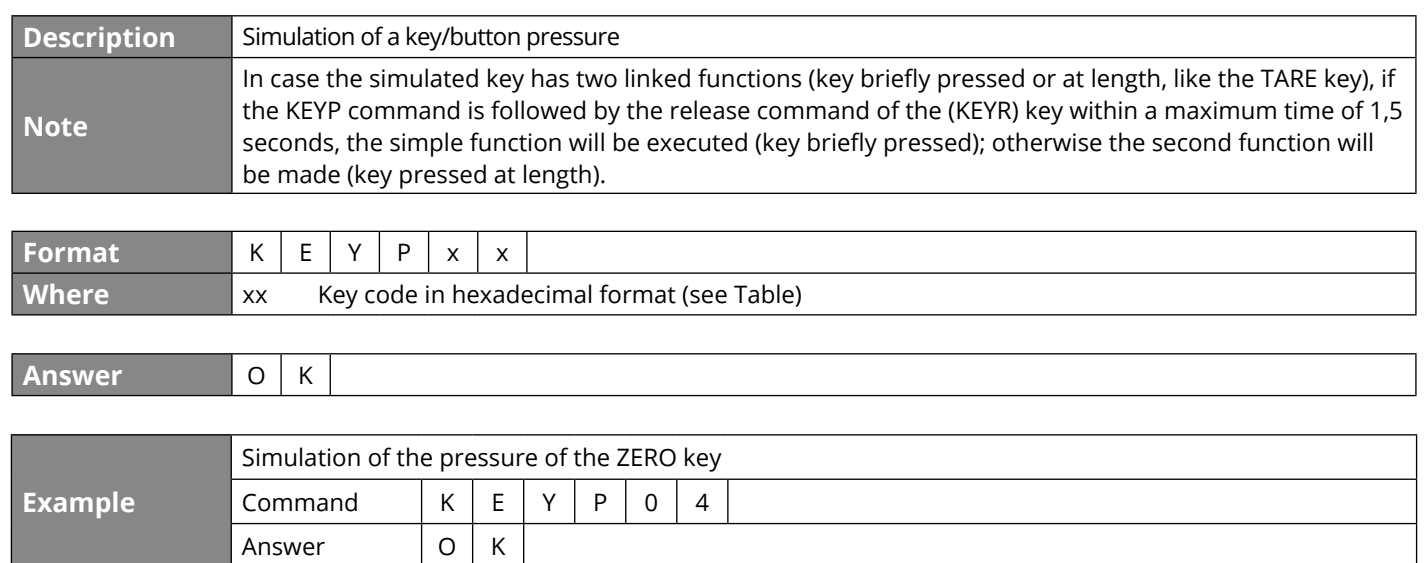

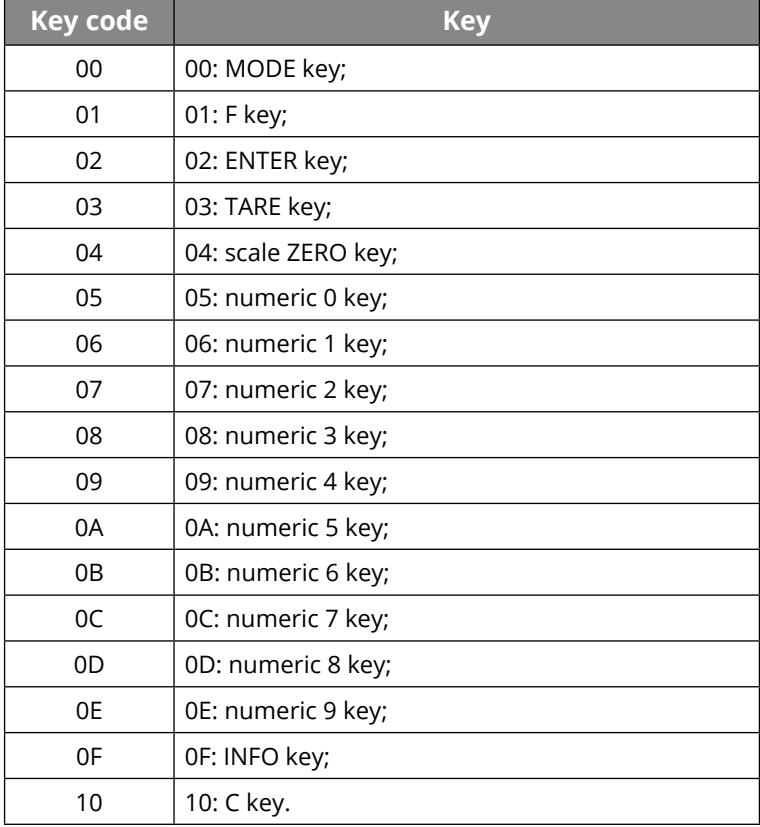

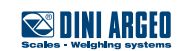

#### **KEYR - Simulation of the release of the key**

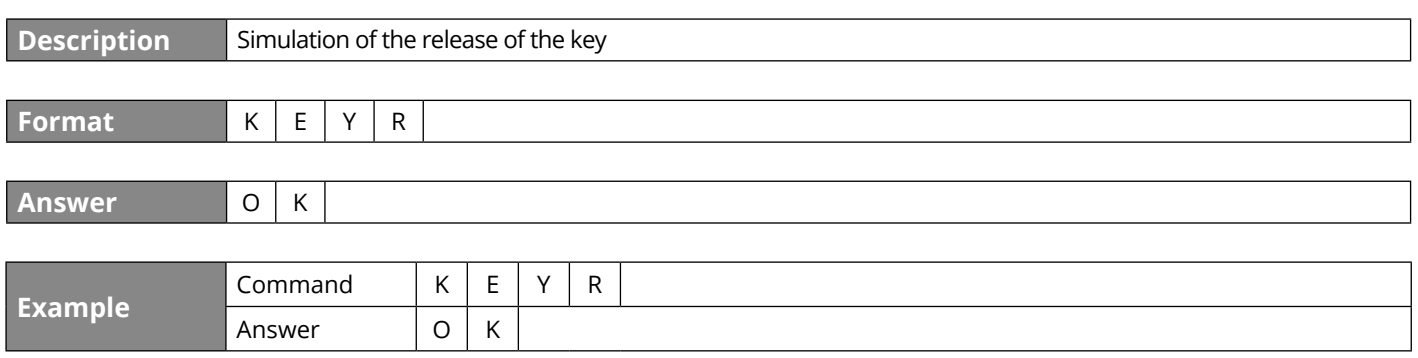

#### **KEYE - Keyboard status**

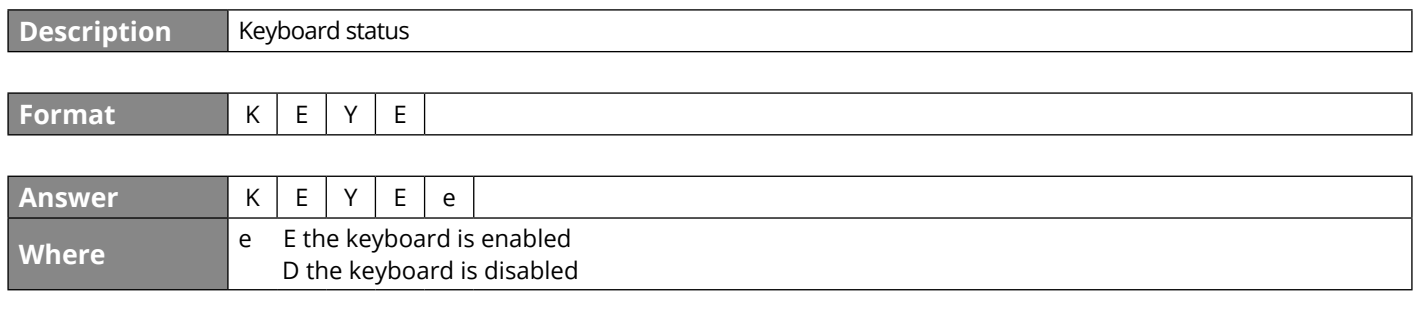

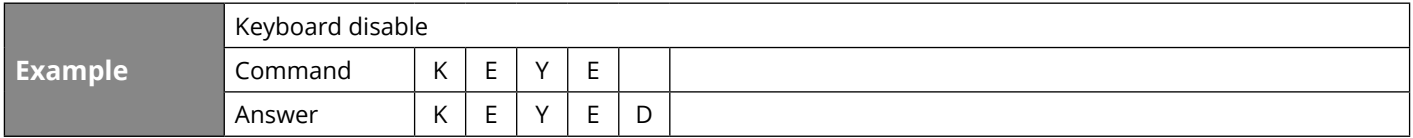

### **KEYEe - Keyboard enable**

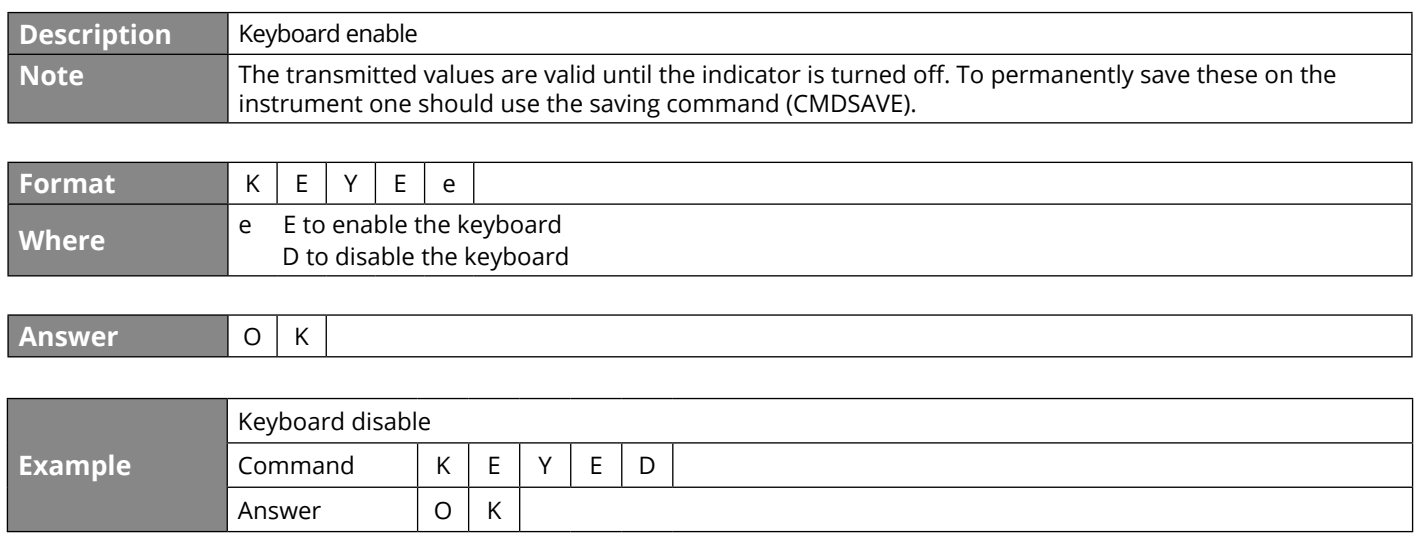

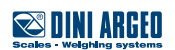

**A** 

#### **RALL - Reading of the scale data**

**Description** Reading of all scale data

**Format** R A L L

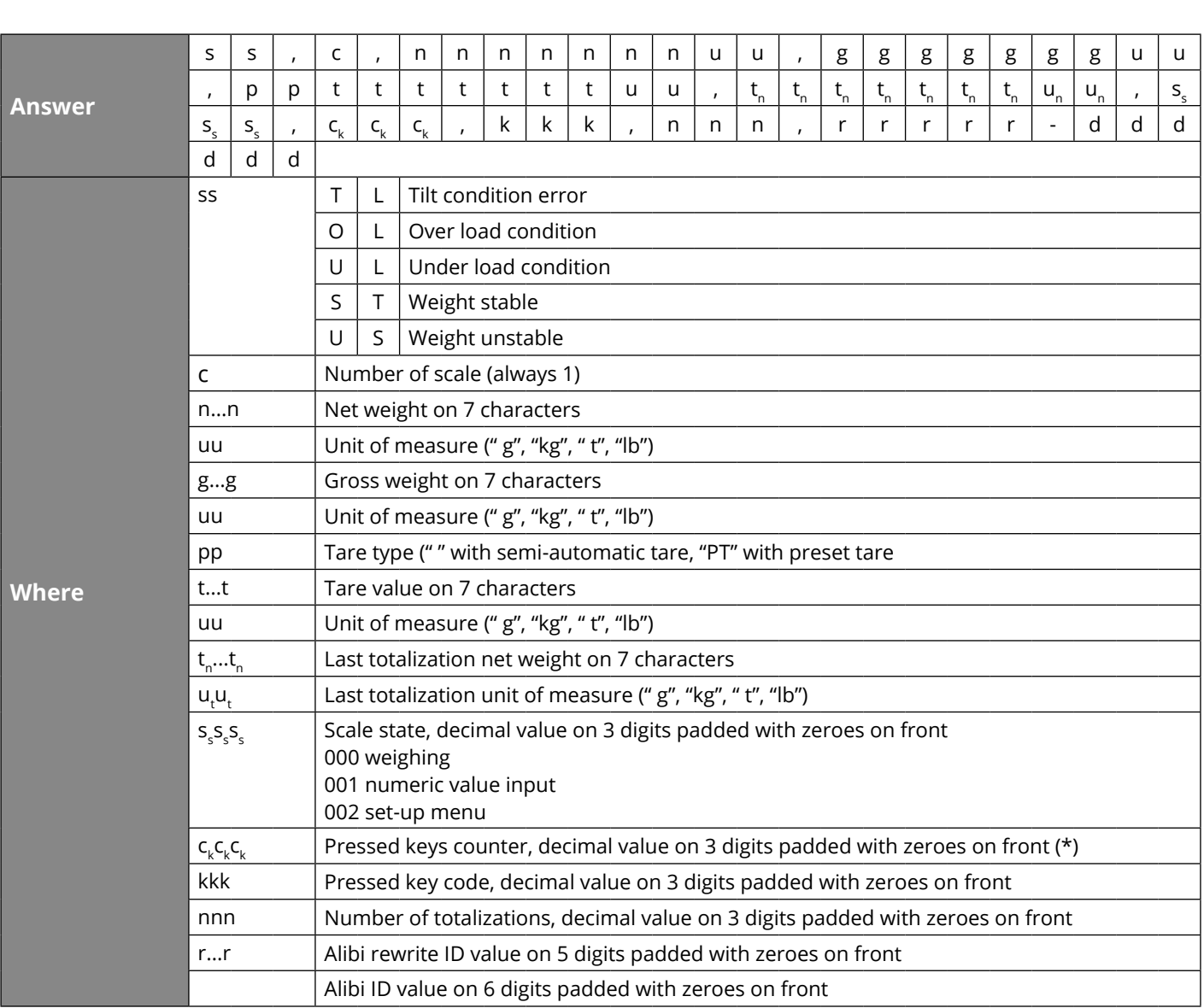

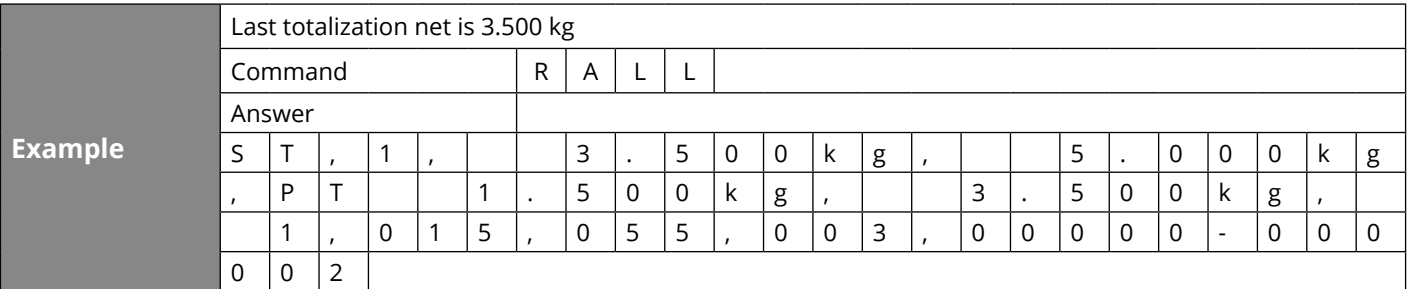

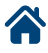

#### **PID - Stores weigh data in the alibi memory**

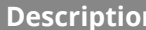

**Description** Stores weigh data in the alibi memory and get alibi ID value

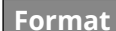

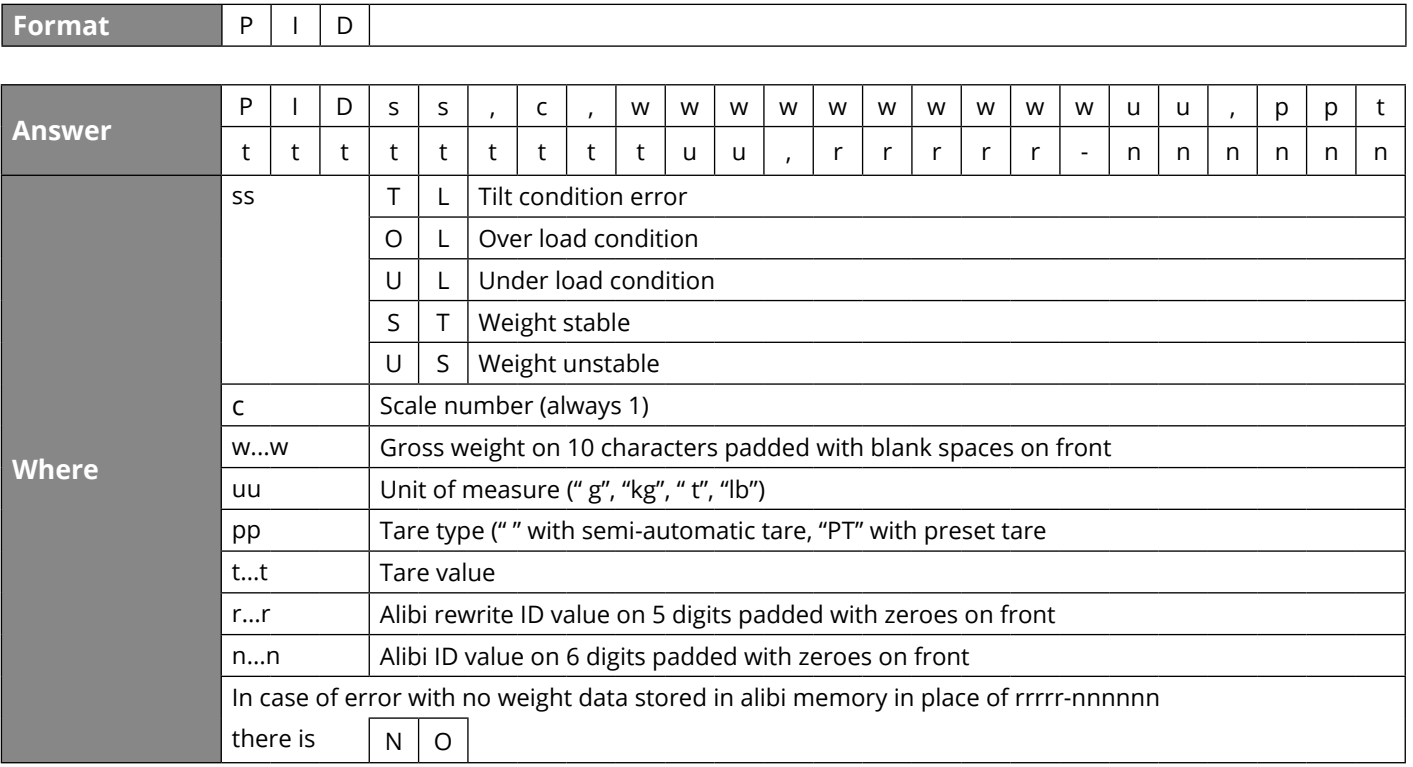

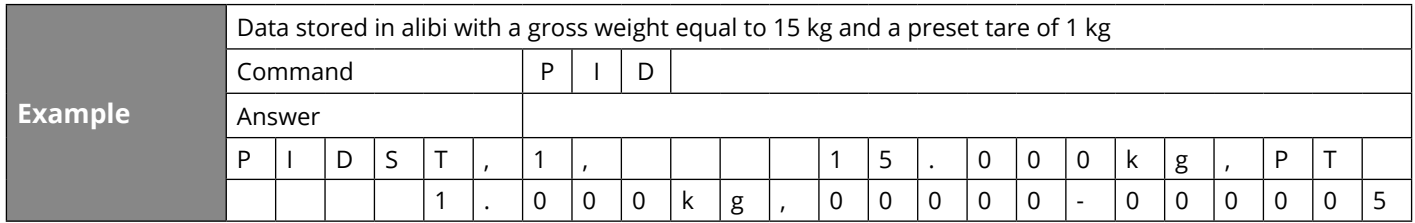

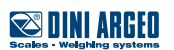

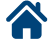

#### **PIDD - Stores weigh data in the alibi memory with date and time**

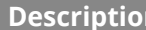

**Description** Stores weigh data in the alibi memory, get alibi ID value, date and time

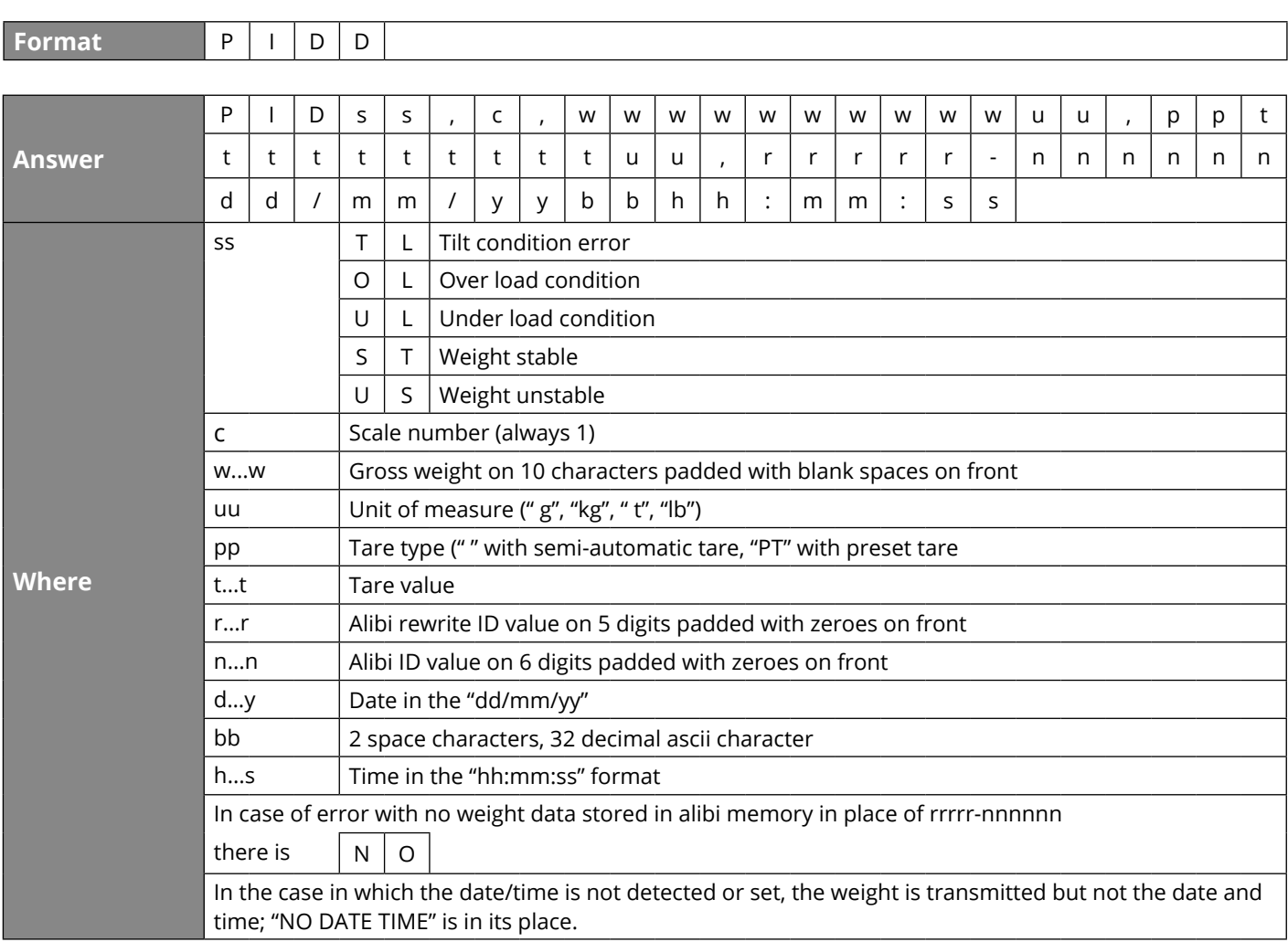

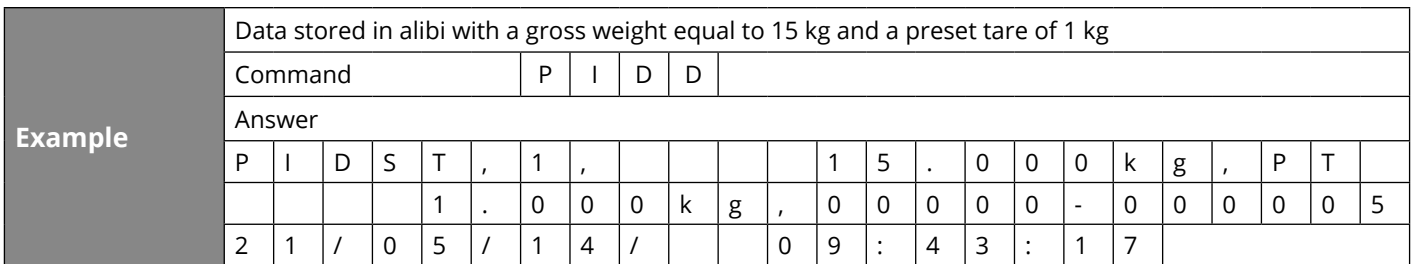

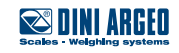

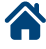

#### **ALRD - Alibi memory reading**

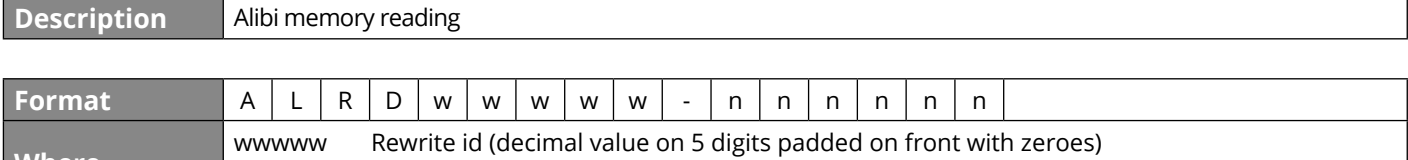

**Where** nnnnnn Alibi id number (decimal value on 6 digits padded on front with zeroes)

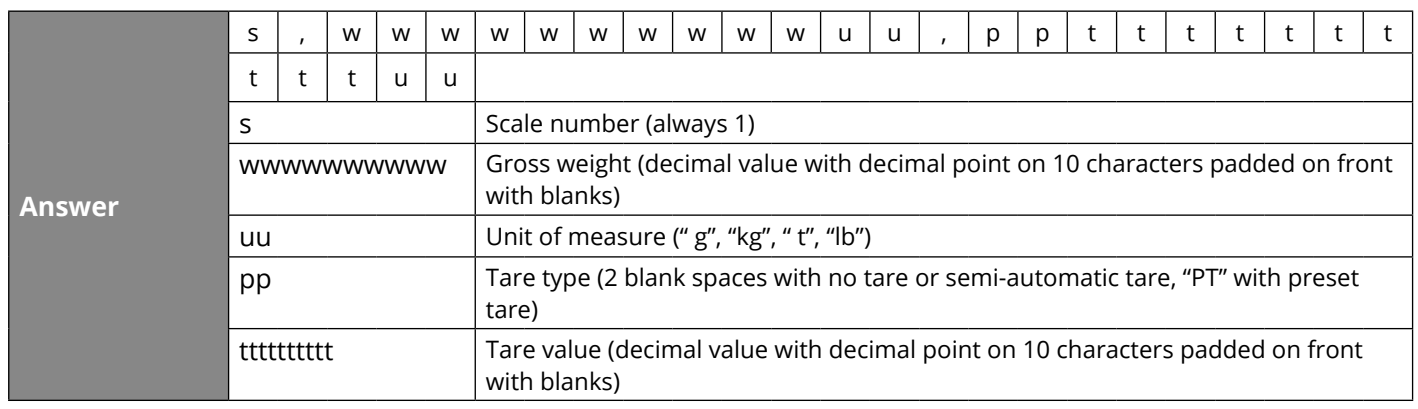

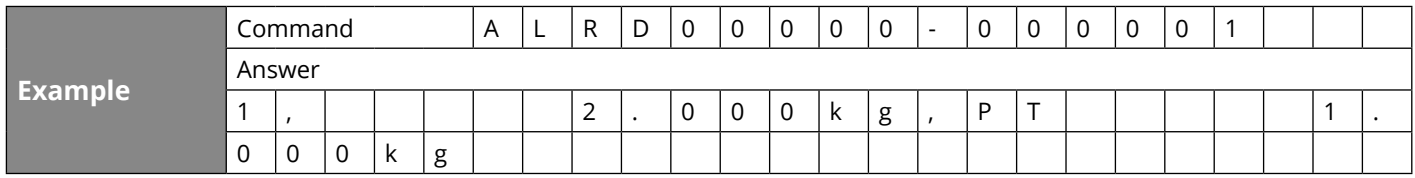

#### **ALDL - Clearing of the alibi memory**

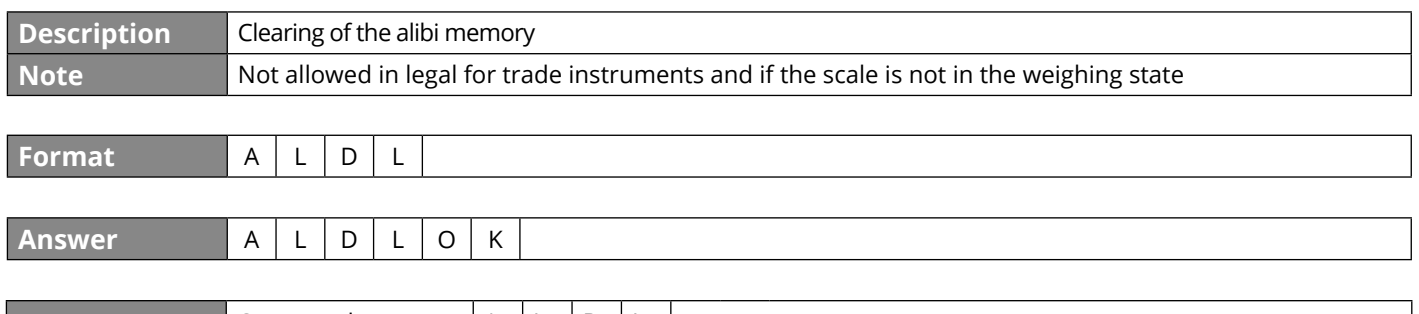

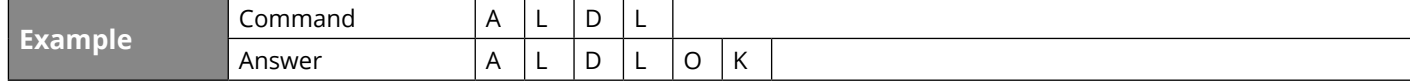

# **5. Communication strings**

#### **Short string**

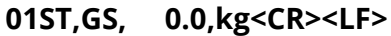

where

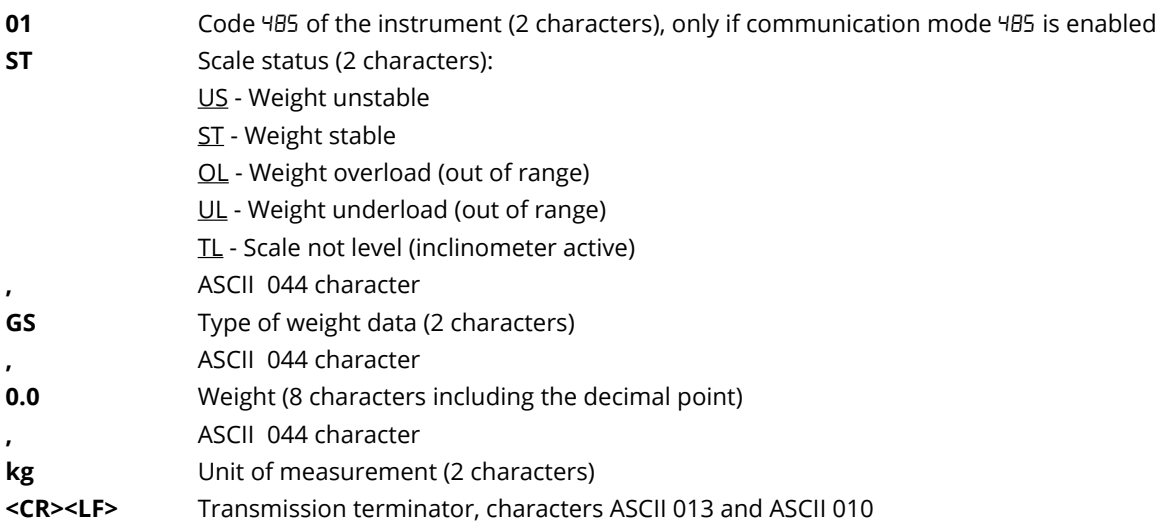

#### **Extended string**

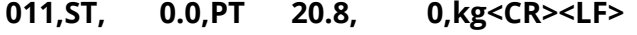

where

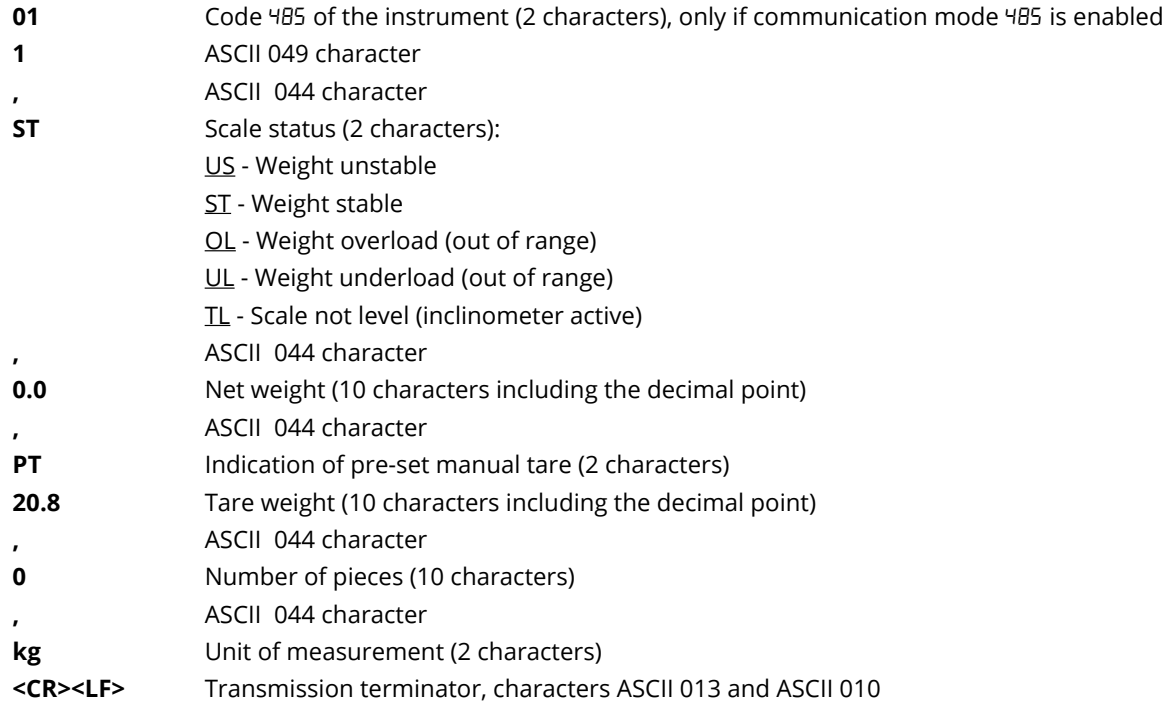

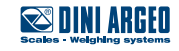

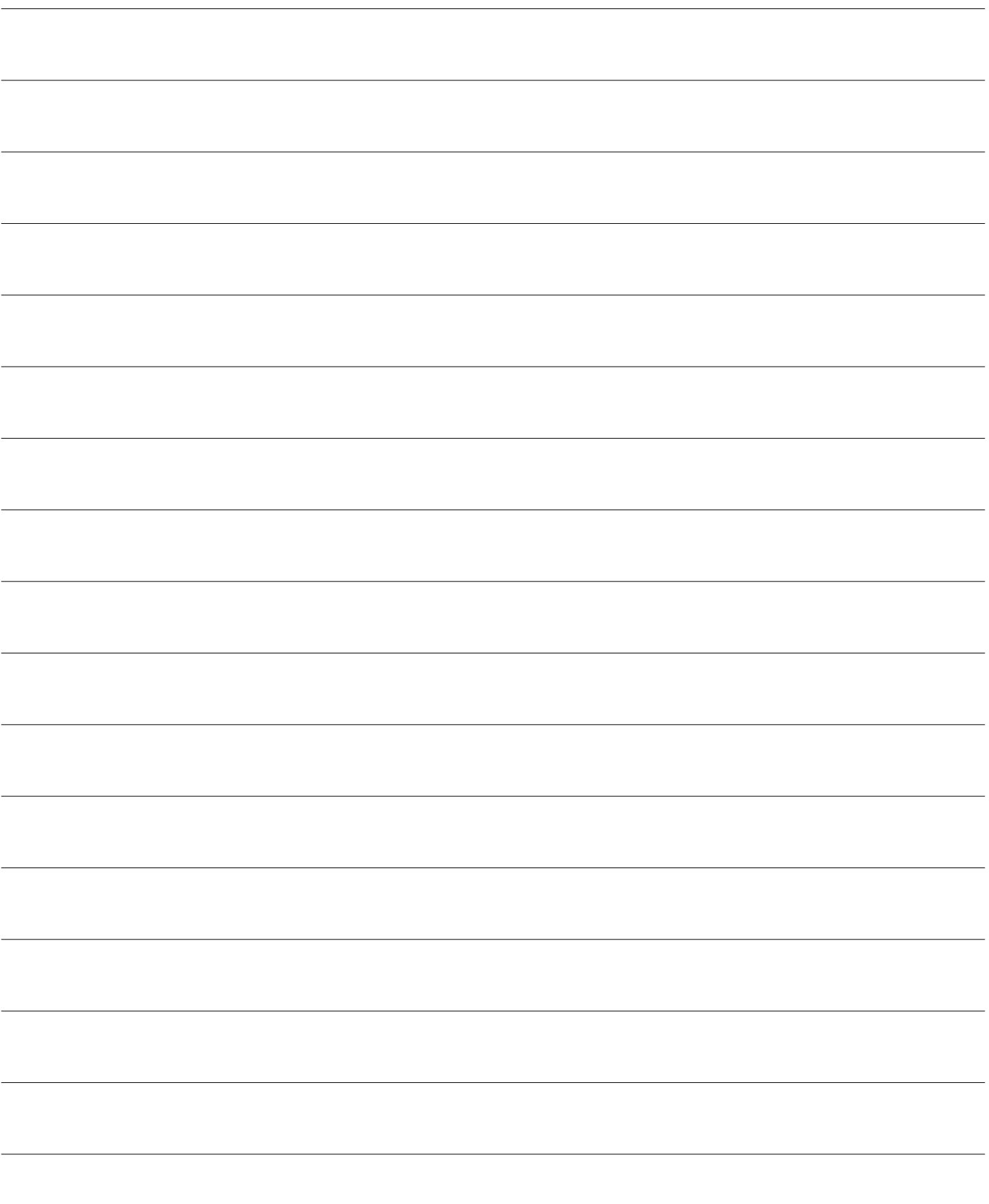

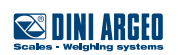

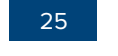

## **NOTES**

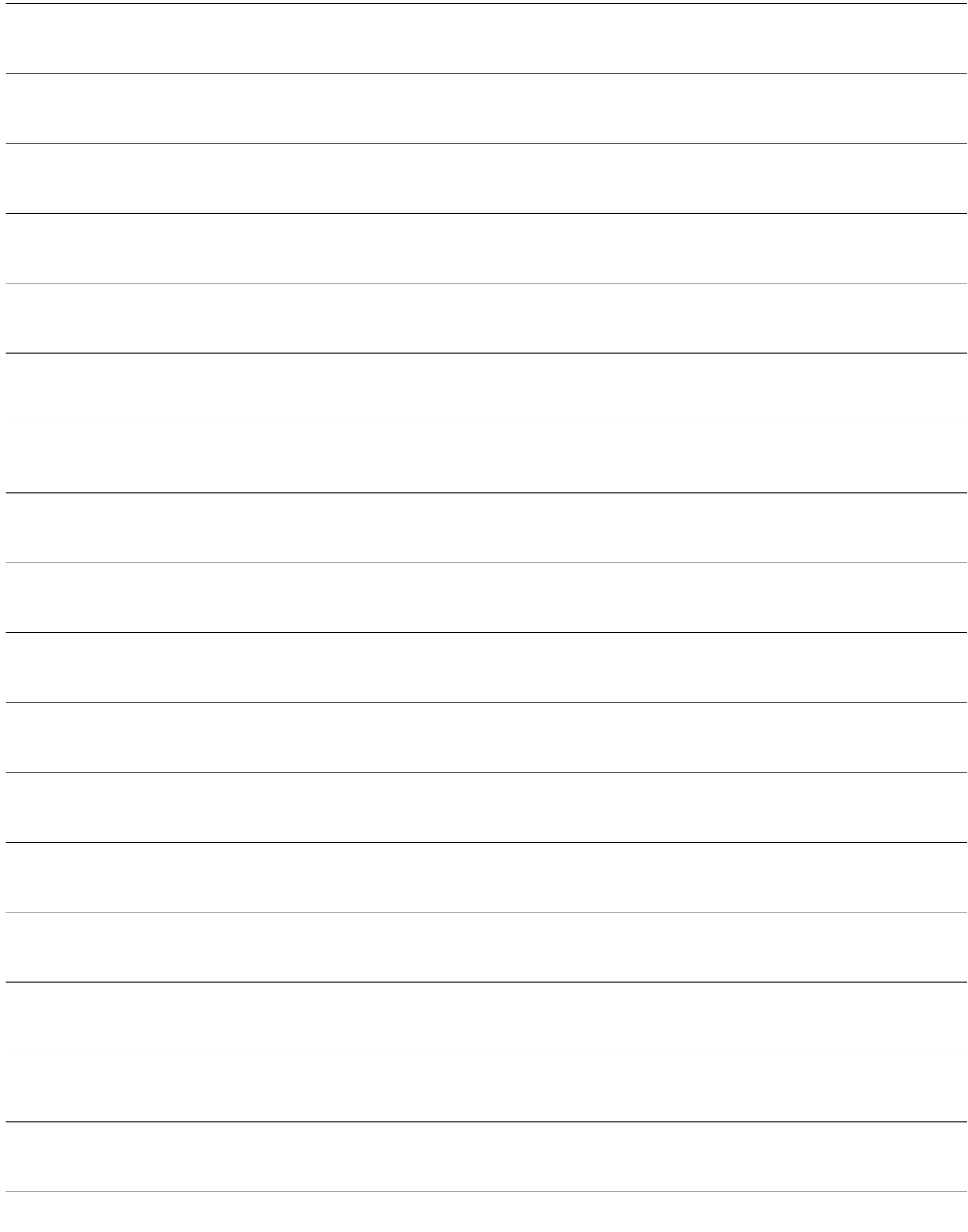

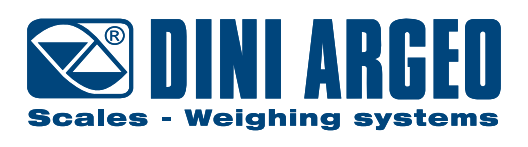

#### **HEAD OFFICE**

Via Della Fisica, 20 41042 Spezzano di Fiorano, Modena - Italy Tel. +39.0536 843418 - Fax. +39.0536 843521 info@diniargeo.com

#### **SERVICE ASSISTANCE**

Via Dell'Elettronica, 15 41042 Spezzano di Fiorano, Modena - Italy Tel. +39.0536 921784 - Fax. +39.0536 926654 service@diniargeo.com

#### Authorized service center stamp